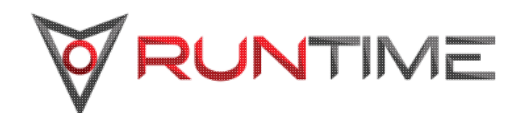

# **WorkloadXelerator™ User Guide**

Version: 2017.12

**Runtime Design Automation an Altair Engineering Inc. company** [www.rtda.com](http://www.rtda.com) [info@rtda.com](mailto:info@rtda.com)

Copyright © 1995-2018 All Rights Reserved.

Information in this document is subject to change without notice and does not represent a commitment on the part of Runtime Design Automation. The software described in this document is<br>furnished under a license agreement.

No part of this publication may be reproduced, transmitted, stored in a retrieval system, or translated into any language in any form by any means, without the written permission of Runtime Design Automation.

Portions of the Runtime Design Automation technology are covered by U.S. Patents 5,634,056, 7,937,706, and 9,658,893.

# **Table of Contents**

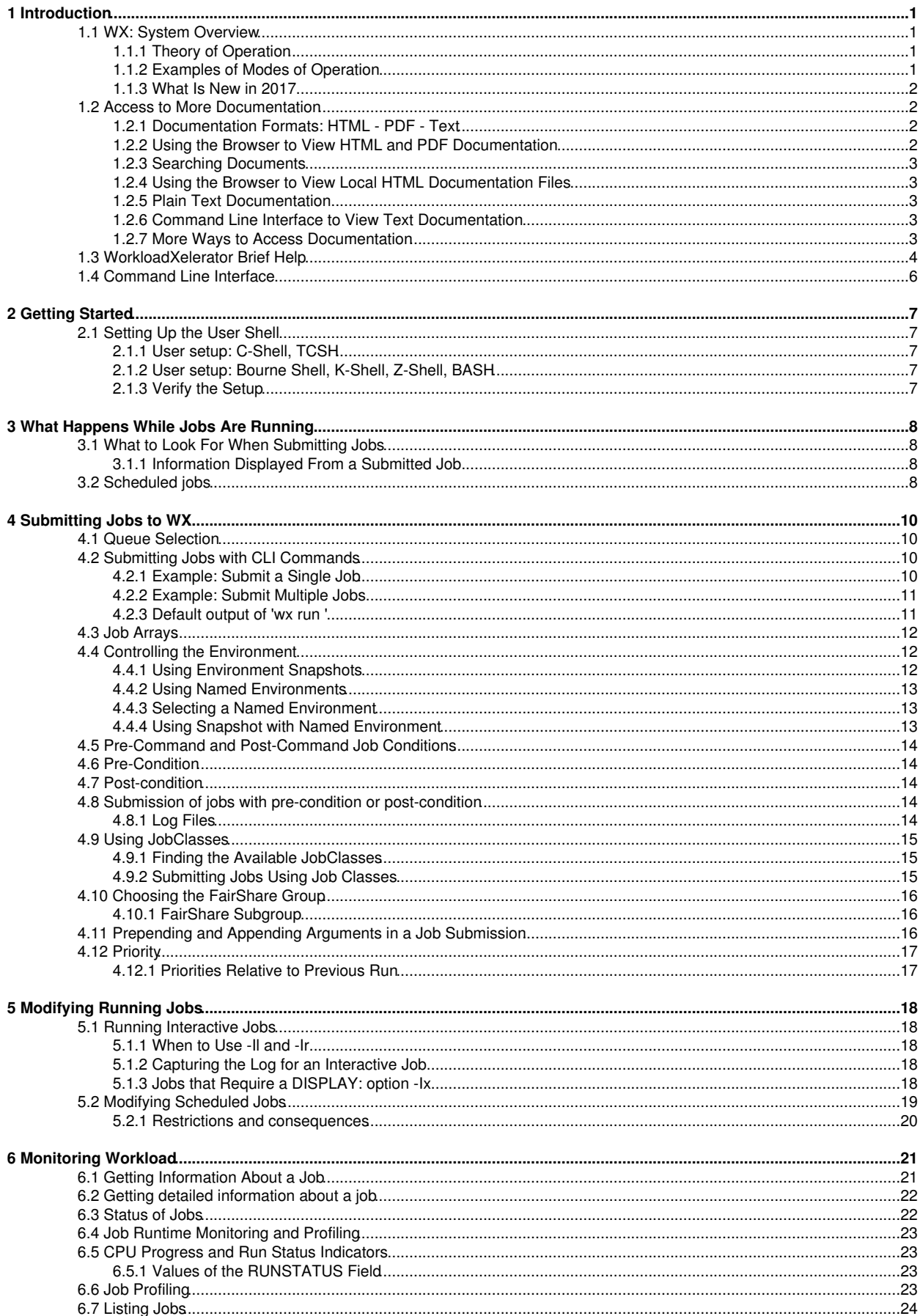

# **Table of Contents**

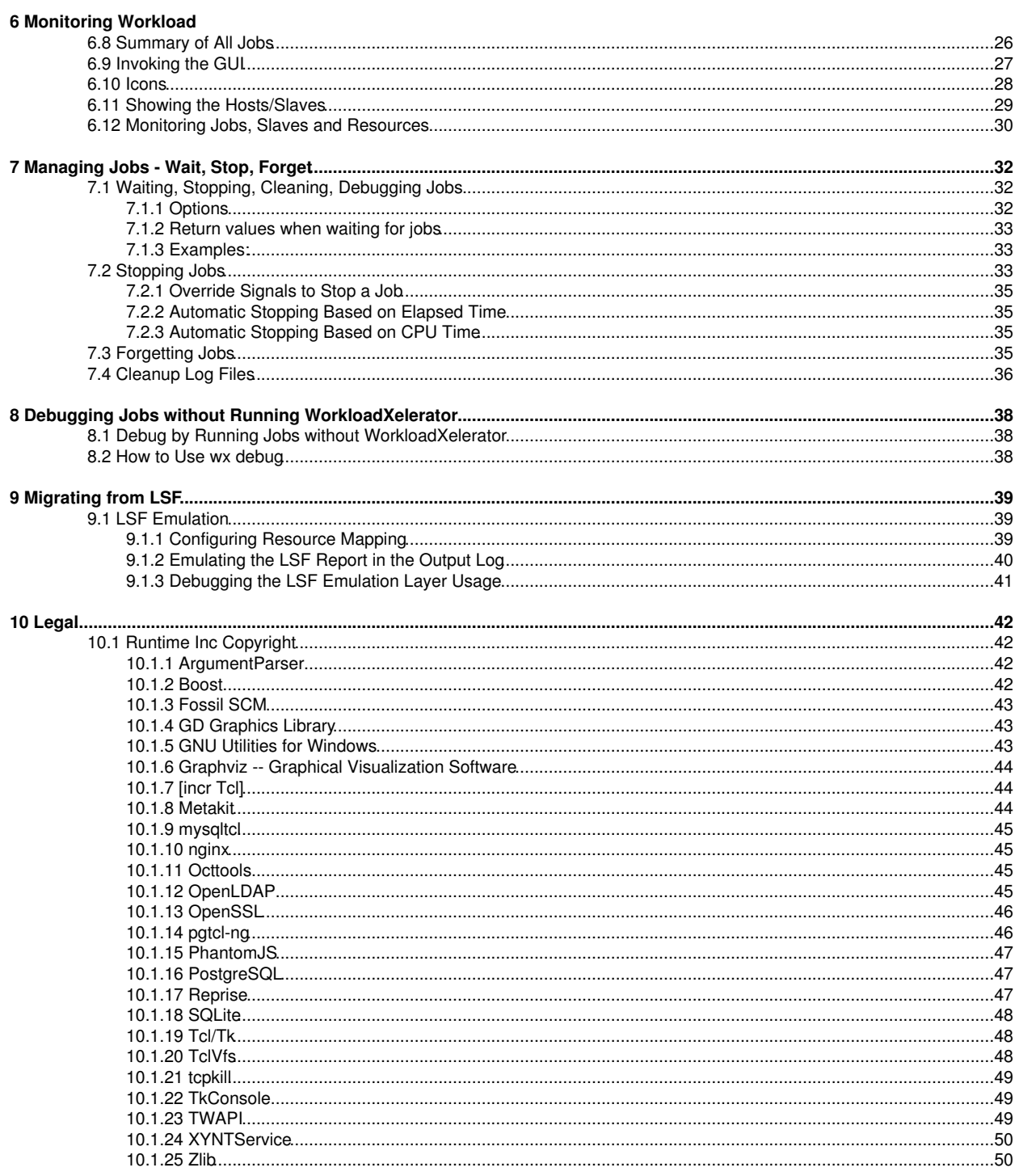

# **1 Introduction**

## <span id="page-4-0"></span>**1.1 WX: System Overview**

WorkloadXelerator is a high-performance hierarchical scheduler designed for distributed High Performance Computing (HPC) environments. It is based on the patented concepts described in [US Patent 9,658,893](https://patents.google.com/patent/US9658893) about multi-layered resource scheduling.

The current implementation is designed to be run in conjunction with a base scheduler such as NetworkComputer™, or [Altair PBS](https://pbsworks.com/PBSProduct.aspx?n=PBS-Professional&c=Overview-and-Capabilities) [Professional©.](https://pbsworks.com/PBSProduct.aspx?n=PBS-Professional&c=Overview-and-Capabilities)

With its sub-millisecond latency, WorkloadXelerator improves the throughput of difficult workloads, especially those consisting of large numbers of short duration jobs perhaps with complex dependencies, while off-loading the base scheduler. WorkloadXelerator allows any user or group to have their own high-performance scheduler without requiring the intervention of the IT department. Since all computing resources are negotiated by means of the base scheduler, WX always obeys all policies established by IT with respect to sharing such resources.

### <span id="page-4-1"></span>**1.1.1 Theory of Operation**

During the initial setup, the WorkloadXelerator host server (VovServer) establishes a main port for communication and additional ports for web access and read-only access. Afterwards, the VovServer waits for and responds to incoming connection requests from clients.

Clients consist of *regular* clients that request a particular service, *slaves* (server farms) that provide computing resources, and *notify* clients that listen for events.

A fresh instance of WX typically has only one persistent or permanent "slave", dedicated to launching requests to get more slaves from the underlying base scheduler, depending on the workload.

*Regular* clients can submit the workload, which consists of one or more jobs, or query data about jobs or system status. When a job is created, it is placed in a Queued state. Queued jobs are sorted into buckets. Jobs that have the same characteristics go in the same bucket.

Each job bucket is analyzed, by an external daemon called vovwxd. If a bucket is waiting for hardware resources, then the external daemon issues a request to the underlying base scheduler for resources that match that job bucket. In other words, WX requests from the base scheduler a "slave" that can run the jobs in a specific bucket. Once the base scheduler grants the request by running a proxy job, the submitted wx-slave connects back to the WorkloadXelerator instance advertising the available resources. Jobs from the matching bucket begin executing without any further intervention from the base scheduler. Multiple buckets and multiple jobs from each bucket can be serviced concurrently. With a large base scheduler and a significant workload, thousands of jobs can be run concurrently.

When a job completes, the wx-slave notifies the VovServer. The resources, both slave-based and central, are recovered, allowing subsequent jobs (queued in the buckets) to be dispatched. When completed, the job status is updated to either VALID or FAILED.

In addition to dispatching jobs and processing their status, the VovServer responds to queries about system and job requests, publishes events to notify clients, and continues to process incoming job requests.

### <span id="page-4-2"></span>**1.1.2 Examples of Modes of Operation**

WX can be used in many ways. Here are some typical examples.

#### **1.1.2.1 Single User Mode, Persistent**

Here a WorkloadXelerator instance is started on a dedicated compute node using a role account. Another application, for example a Jenkins build server, is used to create the workload. In this scenario, WorkloadXelerator is used primarily as an efficient distributed build engine, interfacing with the base scheduler. Multiple WorkloadXelerator instances can be deployed concurrently to accelerate multiple flows in the form of execution "lanes." The underlying scheduler is used to balance the resource allocation across the WorkloadXelerator instances.

#### **1.1.2.2 Single User Mode, On-Demand**

Similar to the first mode but this time the WorkloadXelerator instance itself is also run on the underlying batch system. Upon completion of the workload, the WorkloadXelerator instance is halted and all compute resources are returned to the farm. This model is useful for occasional, self-contained resource intensive workloads.

#### **1.1.2.3 Multi User Mode, Persistent**

This mode implements full hierarchical scheduling. The WorkloadXelerator instance runs on a dedicated node with a publicly known host name and port number. Multiple WorkloadXelerator instances can be used concurrently to provide each team with their own scheduler. While it is possible to allocate WorkloadXelerator instances on a per-project basis, the preferred allocation method is on a functional or workload basis. For example, providing a WorkloadXelerator instance for each of the Design Verification, Circuit Design and Physical Design teams allows similar work flows to be grouped together on a single WorkloadXelerator instance. Commonality of work flow within a WorkloadXelerator instance allows more optimal tuning while sharing a common base scheduler.

### <span id="page-5-0"></span>**1.1.3 What Is New in 2017**

The Tcl daemon vovelasticd is now replaced by a binary daemon vovwxd, which provides support for multi-user WX with a single daemon.

WX currently supports NC, with PBS in the plan for the future.

For each bucket of jobs in WX, the resource expression is internally augmented to be "Bucket:BUCKETID OR ( *RESOURCE\_EXPRESSION*)", to allow precise routing of jobs from a bucket to the slaves that have been requested for that bucket. This is not visible to the user.

# <span id="page-5-1"></span>**1.2 Access to More Documentation**

### <span id="page-5-2"></span>**1.2.1 Documentation Formats: HTML - PDF - Text**

All reference documentation is available in three formats: HTML, PDF, and TXT. The main directory holding the documentation is \$VOVDIR/doc.

### <span id="page-5-3"></span>**1.2.2 Using the Browser to View HTML and PDF Documentation**

When the program VovServer is running, you can use any modern browser to visit its built-in web application and the Runtime Products bookshelf of documentation. All you need to know is the URL to the web application.

You can get the URL by running the Command Line Interface program vovbrowser to ask the system for it. It will tell you the basic HTTP address and the port number to use.

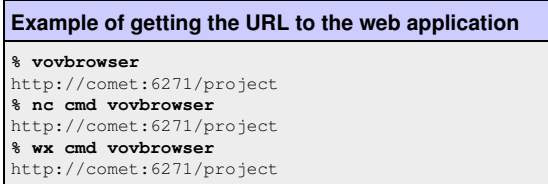

Copy and paste the URL output from vovbrowser into your browser. This will bring up the main page of the web application. The link to the bookshelf page is on the main page and is accessed by clicking on the bookshelf icon. When you get to the bookshelf page, you can see the list of documents and can choose to view the documents in HTML format or as PDF files.

You can also create a direct link to the bookshelf URL based on what vovbrowser reports. Change the trailing token "project" to "cgi/booskhelf.cgi".

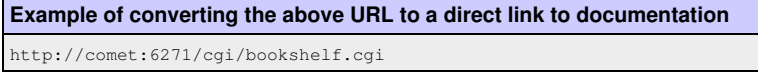

**Note:** To view all available cgi scripts, features available via GUI, go to http://*host*:*port*/cgi/listcgi.cgi.

#### <span id="page-6-0"></span>**1.2.3 Searching Documents**

There is a search field on the Documentation Bookshelf that allows you to perform searches for words within the manuals.

Enter your search criteria and click on the Search button and you will get a search result list containing the name of each html page that contains the search criteria, along with the line from that file containing the search criteria. The file name is a link to that page so you can navigate there to read the page.

The search field is at the top of the browser window for every page you view when you read the manuals as html.

#### <span id="page-6-1"></span>**1.2.4 Using the Browser to View Local HTML Documentation Files**

The static HTML files of the document bookshelf are located in  $$VOVDIR/doc/htm1$ . These can be viewed in the browser as local HTML files without using a web server. This is the way to see the documentation when the VovServer program is not running.

You can enter the URL to the bookshelf's main HTML file using the "file:" protocol instead of the "http:" protocol.

```
• file:/wherever/vov/is/installed/common/doc/html/bookshelf.html
```
### <span id="page-6-2"></span>**1.2.5 Plain Text Documentation**

The documentation also exists as plain text files, in case you prefer to read them in this format.

The text files are in \$VOVDIR/doc/txt. Each file is a conversion of the corresponding HTML page, as formatted by the public domain browser "lynx", with a file name having a suffix of ".txt".

### <span id="page-6-3"></span>**1.2.6 Command Line Interface to View Text Documentation**

You can run the command vovdoc to search the plain text documentation. Here is the usage message for this command:

```
Usage: 'vovdoc'
vovdoc: Usage Message
  DESCRIPTION:
       The utility vovdoc scans the files in $VOVDIR/doc/txt/*/*
       for documentation that matches the words provided on
       the command line.
  SYNOPSIS: 
      % vovdoc [OPTIONS] word ...
  OPTIONS:
     -h -- This help<br>-v -- Increase v
     -v -- Increase verbosity<br>-n <N> -- How many documents
                    -- How many documents to show (default 1)
     -s -- Show keywords with <<<WORD>>>-test -- Test installation of txt docs
                    -- Test installation of txt docs.
  EXAMPLES:
     % vovdoc vovbuild 
     % vovdoc vovid 
     % vovdoc vovid -s
     % vovdoc exit status
```
### <span id="page-6-4"></span>**1.2.7 More Ways to Access Documentation**

Another source of live information is using the command vovshow, which is described in detail in vovshow. The following options are often useful:

- vovshow -env RX shows the environment variables that match the regular expression RX provided.
- vovshow -fields shows the fields known to the version of VOV in use.

• vovshow -failcodes shows the table of known failure codes.

For example, to find a variable that controls the name of the stdout/stderr files, without knowing the exact name of that variable, the following command can be used:

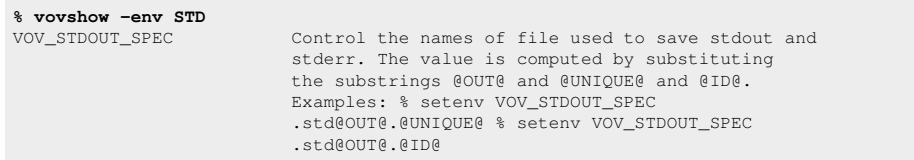

The output would provide a description of all the variables used by the FlowTracer system that include the substring "STD". In this example, the output result would show VOV\_STDOUT\_SPEC.

# <span id="page-7-0"></span>**1.3 WorkloadXelerator Brief Help**

WorkloadXelerator has two main commands:

• **wx** is used to submit, query, and stop jobs. This command can also be invoked as **vnc** or as **nc**. • **wxmgr** is used to start and stop a "queue", i.e. a WorkloadXelerator instance.

Here are the usage messages generated by these commands.

#### **Usage: 'wx'** wx: Usage Message Usage: wx [-q queuename] <command> [command options] Queue selection: The default queue is called "wx". You can specify a different queue with the option -q <queuename> or by setting the environment variable NC\_QUEUE. Commands: clean Cleanup log files and env files.<br>
debug Show how to run the same job with Show how to run the same job without WorkloadXelerator. dispatch Force dispatch of a job to a specific slave. forget Forget old jobs from the system.<br>
getfield Get a field for a job. Get a field for a job. gui Start a simple graphical interface. help This help message. hosts Show farm hosts (also called slaves). info Get information about a job and its outputs. list List the jobs in the system. jobclass **List** the available job classes. kerberos Interface to Kerberos (experimental). modify Modify attributes of scheduled jobs. monitor Monitor network activity. rerun Rerun a job already known to the system. resources Shows resource list and current statistics.<br>
resume Resume a job previously suspended. Resume a job previously suspended. run <job> Run a new job (also called 'submit'). preempt Preempt a job. slavelist Show available slave lists. stop Stop jobs.<br>submit < job> Same as 'ru submit <job> Same as 'run'.<br>summary Get a summary Get a summary report for all my jobs. suspend Suspend the execution of a job.<br>wait Wait for a job to complete. wait Wait for a job to complete.<br>why Malyze job status reasons. Analyze job status reasons. Unique abbreviations for commands are accepted. Advanced features:<br>cmd <command> Execute an arbitrary VOV command in the context of the WorkloadXelerator server. source <file.tcl> Source the given Tcl file. Accept commands from stdin. For more help type: **% wx <command> -h** Copyright (c) 1998-2018, Runtime Design Automation.

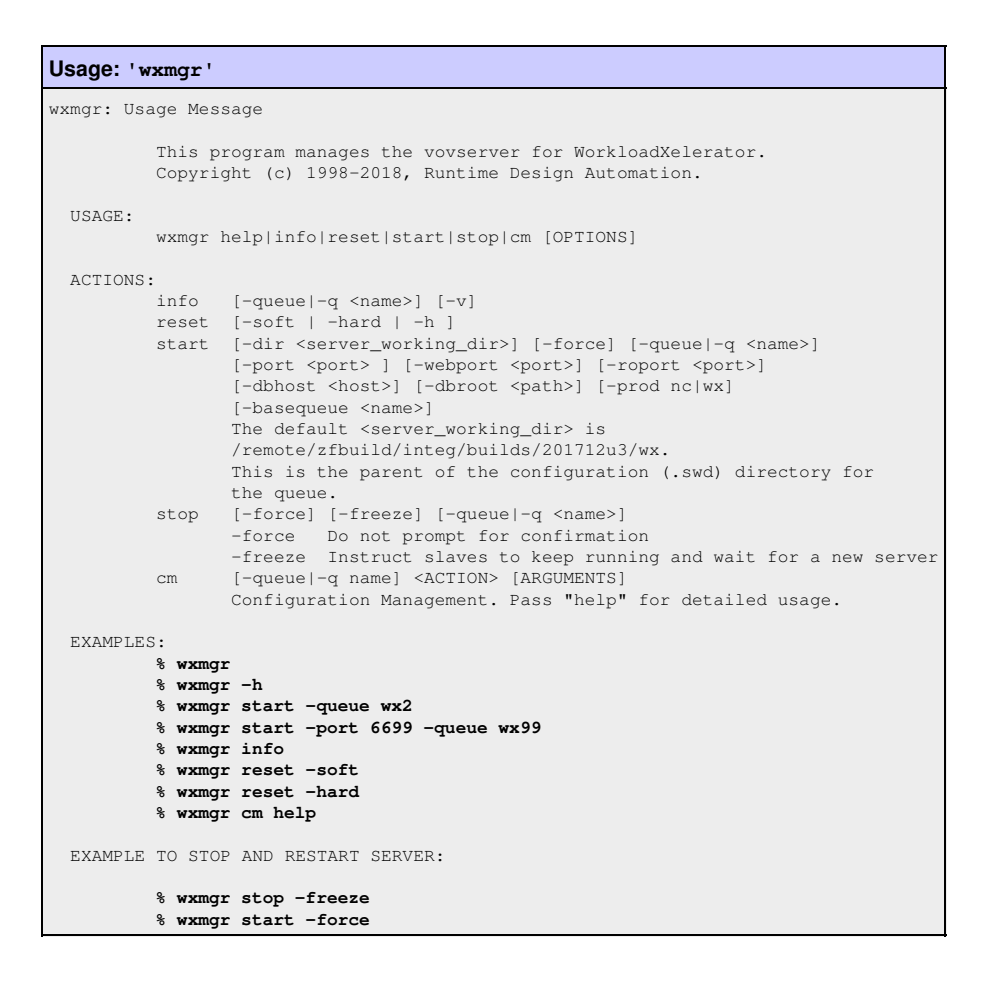

## <span id="page-9-0"></span>**1.4 Command Line Interface**

All user commands have the following structure:

**% wx** *subcommand [options]*

The *subcommand* is one of the following: clean cmd debug dispatch forget getfield gui help hosts info list jobclass modify monitor rerun resume run source stop summary suspend wait

For example:

**% wx help % wx run sleep 10 % wx list % wx forget -mine**

Any unique prefix for the subcommand is accepted, which allows *abbreviated* forms of commands to be used.

**% wx l % wx li % wx lis % wx list**

# **2 Getting Started**

## <span id="page-10-0"></span>**2.1 Setting Up the User Shell**

To set up your shell to use WorkloadXelerator, you need to know where the software has been installed. Ask your system administrator.

### <span id="page-10-1"></span>**2.1.1 User setup: C-Shell, TCSH**

You have two choices:

• Modify your  $\sim$  / . cshrc file directly by adding the following line:

```
# Add this to your .cshrc
source /wherever/vov/is/installed/common/etc/vovrc.csh
```
- $\bullet$  Run the vovsetupuser script, which creates a  $\sim\!/$  , vovrc file and modifies your  $\sim\!/$  , cshrc file to source the ~/.vovrc file.
	- **% cd** */wherever/vov/is/installed* **% cd common/scripts % ./vovsetupuser -csh**

#### <span id="page-10-2"></span>**2.1.2 User setup: Bourne Shell, K-Shell, Z-Shell, BASH**

You have the same two choices, except that the file to be sourced is called . vovrc.sh.

 $\bullet$  Source the file  $\#V{\rm OVDIR/etc/VOVrc.sh.}$  We recommend that you add the following line to your  $\sim$  ,  ${\rm profile}$  file:

```
# Add this to your .profile or .bashrc
. /wherever/vov/is/installed/common/etc/vovrc.sh
```
- Run the vovsetupuser script.
	- **% cd** */wherever/vov/is/installed*
	- **% cd common/scripts % ./vovsetupuser -sh**

### <span id="page-10-3"></span>**2.1.3 Verify the Setup**

You can verify the setup by running simple commands.

The command vovarch shows the operating system of the machine you are working on. Example:

% vovarch linux64

The command vovversion shows the version of WorkloadXelerator that is installed. Example:

```
% vovversion
2017
```
### <span id="page-11-0"></span>**3.1 What to Look For When Submitting Jobs**

**Note:**To submit a job, the working environment must be set. For information, refer to the section Set up UNIX Shell to Access **NetworkComputer** 

### <span id="page-11-1"></span>**3.1.1 Information Displayed From a Submitted Job**

By default,  $wx$  run provides information when a job is submitted. The following example shows information that is output with a simple command. The amount of information displayed is determined by the verbose level. In the following example, verbose is at the default level of 4.

**Note:** The environment is set with a *snapshot*.

#### **Example:**

```
% wx run sleep 10
Fairshare= /time/users.andrea
Resources= macosx CPUS/1 RAM/500
Env = SNAPSHOT(vnclogs/snp/joe/macosx/env27227.env)
Command = vw sleep 10
Logfile = vnc_logs/20130220/104930.33137
JobId = 024609542
```
- **FairShare**: the FairShare ranking of this job.
- **Resources**: the resources used to run this job: the machine, number of CPUs, amount of RAM, and so on.
- **Env**: the environment in which the job was submitted.
- **Command**: the command that was used to execute this job.
- **Logfile**: the name of the logfile.
- **JobID**: the unique identifier of this job.

The amount of information returned at submission time can be changed by setting the verbose level with option  $-v$  LEVEL, as in

```
% wx run -v 1 sleep 10
002020291
```
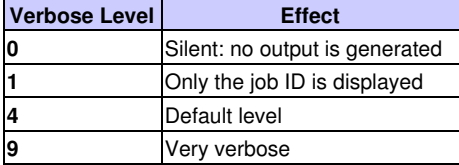

## <span id="page-11-2"></span>**3.2 Scheduled jobs**

Jobs that cannot be dispatched immediately due to a delay in acquiring the resources from the underlying scheduler. such as CPUs or software licenses, are put on the job queue. If the base scheduler is NC, then the fairshare policy in that queue primarily determines what resources (slaves) are made available to WX and those resources are allocated to WX jobs of a specific FairShare group. This effectively by-passes the WX FairShare algorithm. The rules described below are applicable to other base schedulers:

- Scheduling is first determined by the FairShare mechanism. All active FairShare groups, all groups with queued jobs, are ranked based on their distance from the target share of computing resources and the current number of running jobs. The FairShare group that is farthest behind the target has rank 0 (zero) and is selected first for scheduling. If none of the jobs from the FairShare group with rank 0 can be dispatched, WorkloadXelertor looks at the jobs for the FairShare group for rank +1 and so one.
- For a given FairShare group, jobs with higher priority are scheduled ahead of lower priority jobs.
- For a given FairShare group of a given priority, jobs are scheduled on a first-come first-serve basis.

To check the status of the jobs in the queue, use the command  $wx$  summary or check '/jobqueue?action=buckets'). This page gives a report on all the classes of queued jobs (known as *buckets*):

- The characteristics of the bucket: user, group, priority, and tool.
- The number of jobs in the bucket and the age of the bucket: how long ago a job from that bucket was successfully dispatched. •
- The resources the jobs are waiting for.

# **4 Submitting Jobs to WX**

## <span id="page-13-0"></span>**4.1 Queue Selection**

There may be multiple instances of WorkloadXelerator running at a given site. You choose which one to use with the variable NC\_QUEUE, which by the way is the same variable also used to select the instance of NetworkComputer.

If you want to use the default WorkloadXelerator queue (i.e. "wx"), you can say:

```
% unsetenv NC_QUEUE
% wx cmd vsi
...output about the default wx queue ...
```
To use a different queue, for example one called "mywx", you can say:

```
% setenv NC_QUEUE mywx
% wx cmd vsi
...output about the mywx queue ...
```
It is also possible to override the value of NC QUEUE by use the  $-q$  option with the wx command:

#### Examples:

```
% wx -q mywx hosts
...
% wx -q wx hosts
...
```
Alternatively, you can use the NC\_QUEUE variable to refer to the setup.tcl file in the SWD directory of the desired WorkloadXelerator instance. This method avoids the use of the NC\_CONFIG\_DIR directory, (usually \$VOVDIR/local/vncConfig) which may not have write permissions for ordinary users, and is also best if you are running multiple versions of the WorkloadXelerator code. This method is recommended for all WX queues.

Example:

```
% setenv NC_QUEUE /home/bob/vov/mywx.swd/setup.tcl
```
### <span id="page-13-1"></span>**4.2 Submitting Jobs with CLI Commands**

This chapter provides examples of submitting jobs using CLI (command line interface) commands.

### <span id="page-13-2"></span>**4.2.1 Example: Submit a Single Job**

**Note:** In the job examples provided, each job performs sleep xx, which does nothing for the duration specified by the integer value xx.

When submitting a single job with no options:

- Use an environment snapshot.
- The default resource list is the vovarch of the machine that submits the job.
- The name of the log file is automatically computed.

#### **Examples:**

• **Running a job, no specifications:**

```
% wx run sleep 30
Fairshare= /time/users
Resources= linux64 CORES/1 RAM/500
Env = SNAPSHOT(wx_logs/snapshots/jon/linux64/env16220.env)
Command = vw sleep 30
Logfile = wx_logs/20180404/132352.71209
JobURL = http://SOMEHOST:SOMEPORT/cgi/node.cgi?id=001241627<br>JobId = 001241627= 001241627
```
#### **Running a job, environment specified (-e)**  •

```
% wx run -e BASE sleep 30
...
```

```
Running a job, with environment and resources specified (-r)
•
```

```
% wx run -e BASE -r RAM/333 -- sleep 30
Fairshare= /time/users
Resources= RAM/333 CORES/1
Env = BASECommand = vw sleep 10
Logfile = wx_logs/20180404/132618.92050
JobURL = http://SOMEHOST:SOMEPORT/cgi/node.cgi?id=001241648
JobId = 001241648
```
**Running a job, with environment and resources specified, and limited verbosity (-v)** •

```
# Control verbosity: print the jobId only.
% wx run -v 1 -e BASE -r RAM/20 -- sleep 30
00002579
# Running a job, environment and resources specified, limited verbosity and wait for job to finish (-w):
% wx run -w -v 0 -e BASE -r unix -- sleep 30
```
#### <span id="page-14-0"></span>**4.2.2 Example: Submit Multiple Jobs**

When a list of similar jobs is to be submitted, it is much more efficient to submit them all at once as shown below.

**Note:** When submitting multiple jobs, the same environment, the same resources, and the same priority level are used for each job. Each job has its unique VovId.

1. Prepare a file with one command on each line. (Empty lines and comments are ignored.)

```
# Example of file used to submit multiple jobs at once.
sleep 10
sleep 11
sleep 12
sleep 13
```
2. Use the option  $-\varepsilon$  to specify the command file, as in the following example: **% wx run -r unix -e BASE -f** *commandFile*

#### <span id="page-14-1"></span>**4.2.3 Default output of 'wx run '**

The default output from  $wx$  run includes the following information:

- The resource list assigned to the job, which can be controlled with the option  $-r$ .
- The environment used for the job, which can be controlled with the option  $-e$ .
- The command line.
- The log file used to store both stderr and stdout of the command, which can be controlled with the option -1
- The JobId assigned by WorkloadXelerator to this job. href="vovid.html">JobIDs are used as handles with many of the WorkloadXelerator commands.

## <span id="page-15-0"></span>**4.3 Job Arrays**

Using an array provides the option of submitting multiple jobs in a specific order. Each job in an array is assigned its own job ID and is treated as an individual job. The syntax is:  $wx$  run  $-array < n$ 

To submit an array, use option  $-array$  N in wx run. The value of N is between 1 and the value specified by the maxJobArray configuration parameter. maxJobArray is normally set to 1000.

Example:

```
% wx run -array 100 sleep 10
```
The job specification may contain the symbolic element @INDEX@ in either the command line, the environment, or the directory specification. The @INDEX@ element is substituted when the job array is created. Use @INDEX@ in the command line of the job array or in its environment.

#### **Examples:**

```
% wx run -array 100 -e "BASE" sleep @INDEX@
wx run -array 100 -e "BASE+D(MYINDEX=@INDEX@)" sleep 10
```
# <span id="page-15-1"></span>**4.4 Controlling the Environment**

Setting the environment is critical for correct job execution. NetworkComputer provides two methods to control the execution environment:

- 1. Use a **snapshot of the environment** used at submission time. This method is the simplest and is automatically selected if the environment variable VOV\_ENV is not defined. The disadvantage of this method is that the snapshot may not be portable across platforms. **Note:** this method is **not available for Windows**.
- 2. Use a named environment, which allows the slave to create the environment on the fly using the VOV Environment Utilities.

This method offers several advantages: strict control on the environment, greater efficiency, less disk space utilization, easier execution across multiple platforms. This method is used if the environment variable VOV\_ENV is defined; the value of the variable indicates the name of the environment to use. **Note:** This method is **required for Windows**.

#### <span id="page-15-2"></span>**4.4.1 Using Environment Snapshots**

An environment snapshot will be created and used under the following conditions:

- The environment variable VOV\_ENV is not set.
- The environment variable VOV\_ENV is set to the value "" (the empty string) or the value DEFAULT.
- The environment variable VOV\_ENV contains the substring SNAPSHOT.

The snapshot is represented by a file, the location of which is controlled by the environment variable NC\_SNAPSHOTDIR. This variable can take one of the following symbolic values:

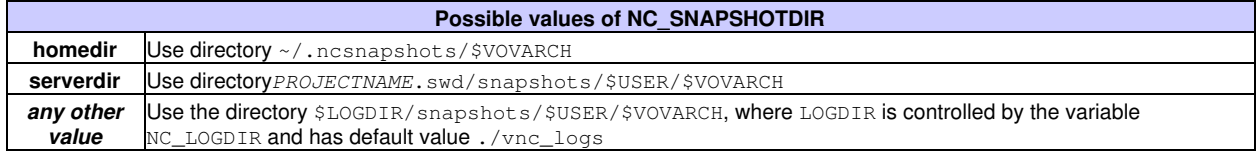

The environment snapshot is a file in Bourne-Shell syntax, which contains most of the variables in the current environment. The variables that are excluded from the snapshot include the following: HOST OSREV OSTYPE TERMCAP SHELL PWD. These

variables are defined in the file \$VOVDIR/tcl/vtcl/vovenvutils.tcl An environment snapshot may be shared by many jobs.

When using a snapshot, the job is submitted with environment  $\text{SNAPSHOT}(\text{name_of\_snapshot_file}).$ **Note:** This is a *named environment*.

To force the creation of an environment snapshot:

- Ensure sure the environment variable VOV\_ENV is not defined.
- Do not use the option -e.

```
% unsetenv VOV_ENV
% wx run sleep 10
Resources= linux
Env = SNAPSHOT(vnc_logs/snapshots/joe/linux/env4590.env)
Command = vw sleep 10
Logfile = vnc_logs/20020704/180936.7793
JobId = 00350601vnc: message: Scheduled jobs: 1 Total estimated time: 0s
```
### <span id="page-16-0"></span>**4.4.2 Using Named Environments**

The NetworkComputer Environment Utilities consist of two commands: vel, lists the available environments; ves switches between environments. For more information, refer to the Environment Management chapter of the Flowtracer Administrator Manual.

The following example lists the available environments and switch to the environment called BASE

```
% vel
vel: message: Environment directories:
1 /release/VOV/latest/sun5/local/environments
1 . tcl BASE UNIX utilities, X windows, and VOV
1 . tcl D Define vars: Usage: ves "+D(VAR1=value1,...)"
1 . tcl DEFAULT Just a name for whatever you already have.
% ves BASE
```
### <span id="page-16-1"></span>**4.4.3 Selecting a Named Environment**

When submitting a job, to select the environment in which to run the job, use the option  $-e$ . Examples are shown below:

```
% wx run -e BASE sleep 10
...output omitted...
% wx run -e BASE+SPICE sleep 10
...output omitted...
% wx run -e "BASE+D(MYVAR=somevalue)" sleep 10
...output omitted...
```
#### <span id="page-16-2"></span>**4.4.4 Using Snapshot with Named Environment**

A combination of an environment snapshot and a name environment can be set up. The following example shows using the  $-e$ option to set up a combined environment with a SNAPSHOT plus a name environment CALIBRE:

```
% wx run -e SNAPSHOT+CALIBRE sleep 10
 ..output omitted.
% wx run -e SNAPSHOT+MODULE1+CALIBRE sleep 10
...output omitted...
```
# <span id="page-17-0"></span>**4.5 Pre-Command and Post-Command Job Conditions**

When a job is being submitted, a pre-condition and/or a post-condition can be specified.

- **pre-condition**: a script that is executed before the job is executed.
- **post-condition**: a script that is executed after the job has completed. The post-condition is typically used to perform cleanup, such as deleting temporary files in /usr/tmp.

Example scripts are available in the folowing directories: \$VOVDIR/etc/post and \$VOVDIR/etc/pre.

# <span id="page-17-1"></span>**4.6 Pre-Condition**

A pre-condition is executed before the job is run. A pre-condition is executed with the same credentials as the job (userid, os-groupid) and is in the same directory of the job.

- If the precondition script fails by exiting with a status different from 0 (zero), the job will not be run and the exit status of the job will be the exit status of the pre-condition script.
- If the exit status of the pre-condition script is within the range 201-215, the automatic rescheduling condition will occur and the job will be rescheduled on a different host or on a different slave (see more on auto-rescheduling).

# <span id="page-17-2"></span>**4.7 Post-condition**

The post-condition script is invoked with two arguments: the ID of the job and the exit status of the job. The post-condition is executed with the same credentials as the job (userid, os-groupid) and in the same directory of the job.

- When the post-condition script is invoked, the job is still *running*.
- The post-condition is executed after the job, even if the job fails, but it is not executed if the pre-condition fails.
- The exit status of the post-condition becomes the exit status of the job, i.e. you can use the post-condition to affect the exit status

## <span id="page-17-3"></span>**4.8 Submission of jobs with pre-condition or post-condition**

Use the options-pre and -post with  $wx$  run to specify the pre- and post- conditions.

```
% wx run -pre $VOVDIR/etc/pre/pre_check.csh sleep 10
% wx run -post $VOVDIR/etc/post/post_cleanup.csh sleep 10
```
### <span id="page-17-4"></span>**4.8.1 Log Files**

The standard output from the pre- and post-commands is saved in log files in the run directory; standard error is discarded. These files are created with zero size if the pre- and post-commands redirect all the output of the files. At the end of the job, if these files are zero length, they are automatically deleted to reduce disk space overhead.

The log files are named according to the following rules:

```
.precmd.$jobID.log
.postcmd.$jobID.log
```
The pre- and post-command log files can optionally be located in the same directory as the job logfile. Example:

```
% wx run -pre "myprecommand > @JOBLOGDIR@/@JOBID@_pre.out" -l path/to/an/existing/directory/mycommand.out -- mycommand
% wx run -post "mypostcommand > @JOBLOGDIR@/@JOBID@_post.out" -l path/to/an/existing/directory/mycommand.out -- mycommand
```
This would result in the respective pre- and post-command logfiles being written to the directory path/to/an/existing/directory .

**Note:** When using the wx clean command after forgetting jobs that have pre- and/or post-commands, it does not automatically remove the pre- and post-command .log files. If these files are not zero length, they must be removed manually.

### <span id="page-18-0"></span>**4.9 Using JobClasses**

A jobclass allows multiple job parameters to be set in a single object that can be requested at submission time. For example, there may be a job that requires 3 different licenses, 4GB of RAM, and 4 cores. Instead of requesting all 3 licenses, a job class can be created that is called with the -C submission option to the wx run command. Job classes are often used to emulate *queues* that are found in other batch processing systems.

**Note:** A jobclass can only be created by a WorkloadXelerator administrator.

#### <span id="page-18-1"></span>**4.9.1 Finding the Available JobClasses**

To list the available classes from the command line, use the jobclass subcommand of the wx command.

Example:

```
Usage: 'wx jobclass -h'
wx: Usage Message
  WX JOBCLASS:
        List classes defined for job submission
  USAGE:
       % wx jobclass [OPTIONS]
  OPTIONS:
       -h -- This help
 -l -- Long format (with description)
-11 -- Longer format.
       -v -- Increase verbosity.
  EXAMPLES:
       % wx jobclass
       % wx jobclass -l
       % wx jobclass -ll
```
**% wx jobclass** 1 short 2 interactive

The  $j$ obclass subcommand accepts the repeatable option  $-1$ . The first option includes the description, and the second option shows the values to which VOV\_JOB\_DESC slots will be set.

In addition, WorkloadXelerator provides the CGI script "/cgi/jobclasses.cgi". This page shows a table of the job classes, with clickable links to the definitions of each class, and to the sets containing the jobs in that class. It also shows the pass/fail status as a bar graph.

#### <span id="page-18-2"></span>**4.9.2 Submitting Jobs Using Job Classes**

To submit a job in a given class, use the option  $-C$  of  $wx$  run.

**% wx run -C short sleep 10**

Jobs in a class are automatically added to a set named after the class, for example "Class:interactive".

The options to  $wx$  run are parsed sequentially, so it is possible to do a command line override of the parameters set in the job class. For example, the following commands behave differently:

Example:

```
% wx run -C verilog -e DEFAULT -- run_sim chip
% wx run -e DEFAULT -C verilog -- run_sim chip
```
In the first invocation, the option  $-e$  overrides the specifications for the environment to be used for the job. In the second invocation, the environment is determined by the definition of the *verilog* job class.

### <span id="page-19-1"></span>**4.10 Choosing the FairShare Group**

<span id="page-19-0"></span>While WorkloadXelerator supports the use of FairShare groups, their utility depends upon the underlying batch system. If the underlying batch system is Network Computer then the recommendation is that no additional fairshare configuration (with access control lists, weights and time windows) is done in the WX queue. Instead WX just passes on the requested fairshare group on to NC where the existing policies and allocations are enforced. For base schedulers other than Network Computer, the WX FairShare model may be used to prioritize jobs of different categories within the WX queue.

In WorkloadXelerator, FairShare groups are managed by either the information in the vwx.swd directory that contains the policy.tcl file, or the vovfsgroup utility. Every user has a default FairShare group, which is set in the policy.tcl file. Use wx run with the option  $-q$  to select a different group.

Examples:

**% wx cmd vovshow -users % wx run -g /time/regression sleep 10**

### <span id="page-19-2"></span>**4.10.1 FairShare Subgroup**

Subgroups can be specified by using the  $-sg$  option. Subgroups can be created at submit time as opposed to groups, which must be defined ahead of time. Subgroups allow a user to allocate shares of computing resources to subsets of their own workload.

Examples are shown below:

```
% wx run -sg subgroup sleep 10 (/time/users.john:subgroup)
% wx run -g /time/regression -sg subgroup sleep 10 (/time/regression.john:subgroup)
```
### <span id="page-19-3"></span>**4.11 Prepending and Appending Arguments in a Job Submission**

Job submission is also affected by the value of the optional variables NC\_RUN\_ARGS\_and NC\_RUN\_ARGS\_AFTER, which specify a list of arguments that are prepended and appended to the argument list passed to the submission command.

For example, if we define the variables as follows:

```
% setenv NC_RUN_ARGS "-D"
% setenv NC_RUN_ARGS_AFTER "-jobproj myproj123"
```
then the submission

**% nc run -p high sleep 10**

becomes effectively

**% nc run -D -p high -jobproj myproj123 sleep 10**

# <span id="page-20-0"></span>**4.12 Priority**

Two types of priorities are supported:

- **Scheduling priority:** affects the order in which jobs are scheduled. The range is 1(low) to 15(top).
- **Execution priority:** influence the execution of the job on the slave. The range is 1(low) to 15(top).

There are conditions in which lower priorities supersede higher priorities, such as:

- As the use of fairshare weightings are not currently supported in WorkloadXelerator, for the jobs of a given user, higher priority jobs are scheduled before lower priority ones.
- A low priority job will be dispatched before a high priority job if the resources for the low priority job are available while the resources for the high priority job are not.

In WorkloadXelerator, you set the priority of a job at submission time with the option  $-p$ .

Example:

```
% wx run -p high sleep 10
% wx run -p 12 sleep 10
% wx run -p 12.low sleep 10
```
The priority can be set from the GUI using the Retrace Priority Flags dialog from the console. With the command  $vsr,you$  can use the option  $-$ priority (which can be abbreviated to  $-p$ ) as shown in the example below:

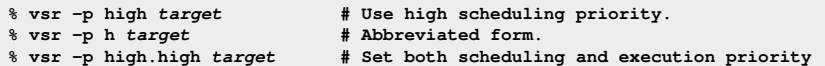

### <span id="page-20-1"></span>**4.12.1 Priorities Relative to Previous Run**

When specifying a priority, it is also possible to use the following symbolic values:

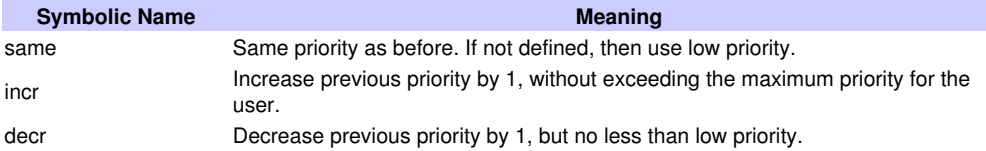

Example: rerun the job 123456 with increased priority:

**% wx rerun -p incr 000123456**

# **5 Modifying Running Jobs**

### <span id="page-21-0"></span>**5.1 Running Interactive Jobs**

Interactive jobs require attention as they run, whereas batch jobs are run unattended. Interactive jobs are only supported on Unix in NetworkComputer. There are three types of interactive jobs, which are described in the table below:

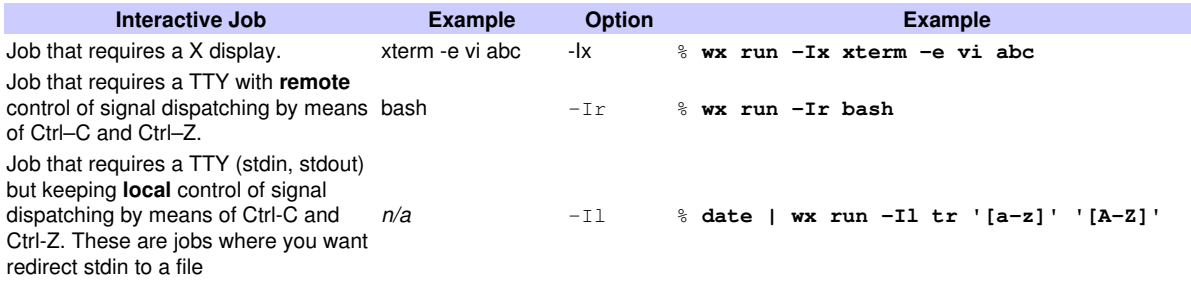

### <span id="page-21-1"></span>**5.1.1 When to Use -Il and -Ir**

If you use the option -Ir, then handling Ctrl-C and Ctrl-Z are done *remotely* on the remote host where the job is running. Use -Ir to interact with the job.

If you use the option  $-I1$ , then handling Ctrl-C and Ctrl-Z are done locally with the submission shell. Use  $-I1$  to redirect the stdout of the job to a file or a pipe.

### <span id="page-21-2"></span>**5.1.2 Capturing the Log for an Interactive Job**

NetworkComputer does not use a wrapper (such as vw) when running an interactive job; it is more complex to capture a log of all I/O. The recommended method to capture the log is to use the Unix utility script as shown th example below:

```
% wx run -Ir .... script ./my_log_file -c "gdb /bin/ls"
```
#### <span id="page-21-3"></span>**5.1.3 Jobs that Require a DISPLAY: option -Ix**

To run a graphical tool interactively, use the option  $-Tx$  with  $wx$  run. This option adds the component +D (DISPLAY=\$DISPLAY) to the job environment.

- To use this option,the DISPLAY environment variable must be set for the display to refer to the host that you want to view.
- If DISPLAY does not contain a hostname component, such as "unix:0.0" or ":0.0", then  $wx$  run command substitutes the hostname of the submission host. You must set a DISPLAY value containing a hostname component to display the windows on a host other than the submission host.

For most graphical tools , all interactions occur through the windows and no terminal is needed. Batch jobs, and those started with only the  $-Ix$  option, do not have a pty allocated.

There are tools, such as Cadence NanoRoute and some simulators, which expect to have the regular streams connected to a pty, and will not operate properly (i.e. just exit) unless there is a pty. For such jobs, use the  $-Ir$  or  $-I1$  option to ensure a pty is allocated.

For tools such as simulators that interpret the INT (interrupt) signal, typically <sup>^</sup>C, to stop the simulation and return to interactive control, you may need to start in an xterm (x terminal) to gain full functionality. In this case, how to submit the job is similar to the following example:

**% wx run -Ix xterm -e vsim -do ...**

# <span id="page-22-0"></span>**5.2 Modifying Scheduled Jobs**

The wx modify command allows modifying fields in the scheduled jobs.

```
Usage: 'wx modify'
wx: Usage Message
   WX MODIFY:
         Modify scheduled jobs
   USAGE:
         % wx modify [OPTIONS] [jobId] ... (operate on job with that id)
         % wx modify [OPTIONS] [!] ... (operate on most recent job)
        % wx modify [OPTIONS] [-set setName] ... (operate on all jobs in setName)
   OPTIONS:
-h -- This help.
-v -- Increase verbosity.
-showfields -- Show fields that can be modified.
-set <SETNAME> -- Modify all jobs in the specified set.
-<FIELDNAME> <NEWVALUE> -- Set the specified field to the specified value.
   EXAMPLES:
         % wx modify -jobclass short 0012345
         % wx modify -res License:xxx 0012345
         % wx modify -jobname superman 0012345
         % wx modify -res License:xxx -set MySet
        % wx modify -group /time/users !
        % wx modify -jpp smallest -numa pack 0012345
```
To see a list of the fields that can be modified, use -showfields as shown below:

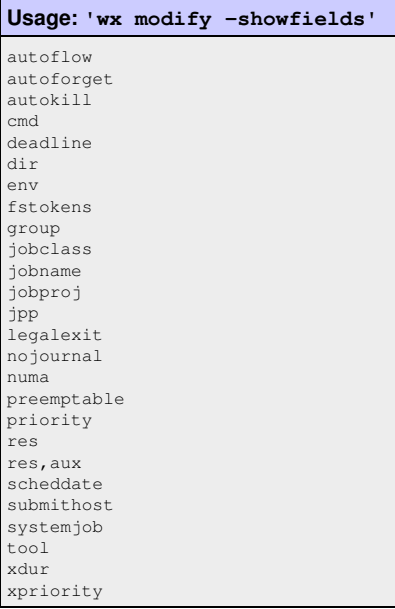

#### Examples:

**% wx modify -showfields % wx modify -autokill 30m 0012345**

### <span id="page-23-0"></span>**5.2.1 Restrictions and consequences**

The following fields can be changed any time, including when the job is running.

- **autokill** (duration job runs before being killed automatically)
- **fstokens** (fairshare tokens; when changed, moves the job to the proper fairshare bucket)
- **xpriority** (execution priority)
- **jobname** (can only be changed by job's owner)
- **jpp** (job placement policy)
- **legalexit** (if the job is not running, the exit status is checked again with the new legal values; if it does not match, the job is invalidated)
- **numa** (job placement non-uniform memory access policy; linux only)
- **preemptable** (flag indicating the job can be preempted)
- **priority** (schedule priority)
- **systemjob** (flag that indicates it is a system job; not normally modified this way)
- **xdur** (expected duration)

The following fields cannot be changed while the job is running. They can be changed by the job's owner or an administrator.

- **autoflow** (flag that indicates a job should be skipped; if changed, job is moved to proper bucket)
- **nojournal** (flag that turns off journal entries for the job)
- **res** (resources; if changed for a scheduled job, the job is re-queued)
- **scheddate** (date/time job was scheduled)

The following fields cannot be changed while the job is running. They can only be changed by the job's owner (not an administrator).

- **autoforget** (flag that indicates the job will be forgotten after completion)
- **cmd** (command line of job; job is invalidated if changed)
- **deadline** (the desired date/time the job should be completed)
- **dir** (filesystem path where job runs; job is invalidated if changed)
- **env** (named environment of job; job is invalidated if changed)
- **group** (fairshare group; if changed for a scheduled job, the job is re-queued)
- **jobclass** (resource group; if changed for a scheduled job, the job is re-queued)
- **jobproj** (project associated with job; if changed for a scheduled job, the job is re-queued)
- **res,aux** (aux resources; if changed for a scheduled job, the job is re-queued)
- **submithost** (host from which job is submitted)
- **tool** (name of tool associated with command)

# **6 Monitoring Workload**

### <span id="page-24-0"></span>**6.1 Getting Information About a Job**

The command  $wx$  info displays information about a job.

```
Usage: 'wx info'
wx: Usage Message
  WX INFO:
      Get information about a specific job or list of jobs.
  USAGE:
     % wx info [options] <jobId> ...
  OPTIONS:
                     -- Show this message.
     -v -- Increase verbosity.<br>-1 -- Show the log file (
-1 -- Show the log file (actually, it shows all outputs).
-e -- Show the environment name, or contents if a snapshot.
     -c -- Show slave compatibility table (which slave can run a job).
     -sc -- Show slave compatibility in normal output.<br>-dep -- Show job dependencies.
                     -- Show job dependencies.
      -J <jobname> -- Show the jobs with given name.
  EXAMPLES:
      % wx info 00123456 -- Show info about specific job.
      % wx info ! -- Show info about most recent job in current dir.
      % wx info -l 12345 -- Show log file(s) of job.
      % wx info -J MyJob -- Show info about all jobs called "MyJob".
      % wx info -sc 0012345 -- If job is Scheduled, also show the summary of slave compatibility.
```
When executed with just a jobId, the command displays information such as start time, completion time, duration, resources, priority, exit status, as shown here:

```
% wx info 001241618
Id,User,Group 001241618,jon.staff,/time/users.jon
Environment BASE
Directory /Users/jon/work
Command hostname > wx_logs/20180404/115829.25846
Resources macosx CORES/1 RAM/500
Submitted from mac01ac
Submitted at Wed Apr 04 11:58:29 CEST 2018
Priorities schedule=normal execution=low
PlacementPolicy first, pack<br>Status Done
        Done
 Host mac01ac 
 Slave nc_vnc_033524434 
 QueueTime 8s 
 CPUTime 0.03 
 MaxRAM 0MB 
   Duration 0s 
Age 1s
 AutoForget 1 
Job 001241618 is Done
Main Reason:
   This job successfully executed.
Additional Information:
   WX Information:
   Slave submitted to NC queue: vnc
  Slave job ID in NC queue: 033524434
```
The option  $-1$  can be use to look at the log file for the job

#### **% wx info -l 001241618**

Log file is: db=FILEX '/Users/jon/work/wx\_logs/20180404/115829.25846' mac01ac.local

# <span id="page-25-0"></span>**6.2 Getting detailed information about a job**

The command wx getfield also gives information about a job, but in an undecorated form that is in scripts.

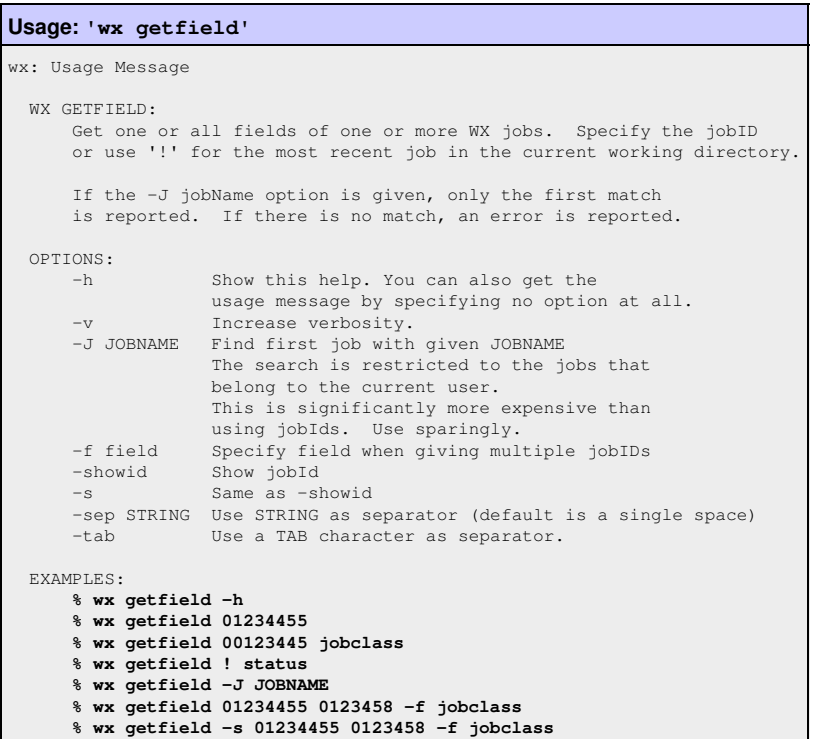

Examples:

```
% wx getfield 00012345 jobclass
normal
% wx getfield 00012345 cputime
7.125
% wx getfield 00012345 
... get list of all known fields (more than 100 of them)...
```
# <span id="page-25-1"></span>**6.3 Status of Jobs**

In WorkloadXelerator, each job goes through a number of states, described in the following table:

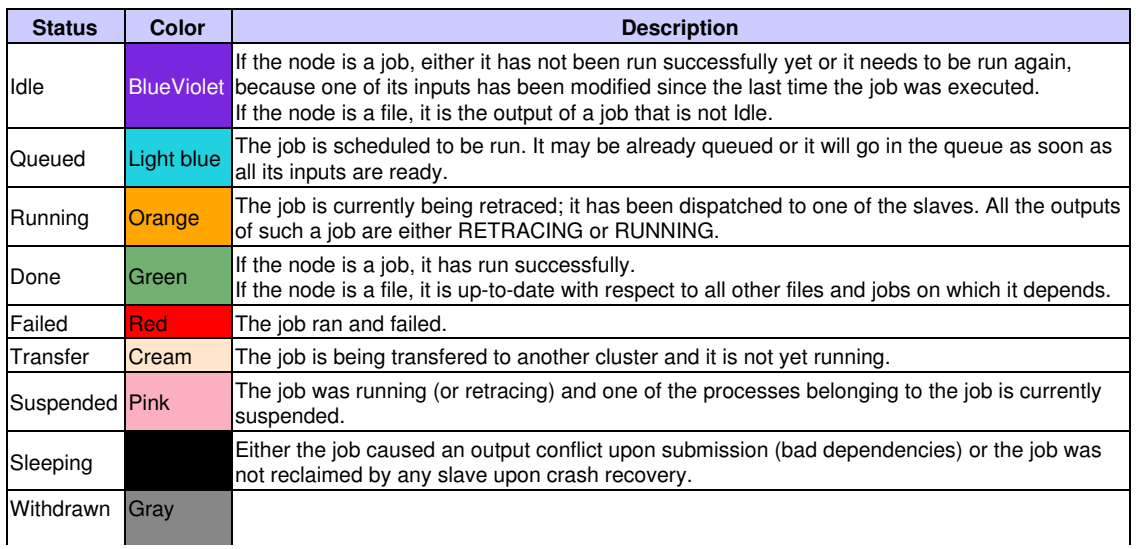

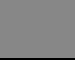

A job has been withdrawn after dispatching, such as by the preemption daemon. **Note:** This status occurs rarely and tends to be hard to observe.

The normal sequence for a successful job is:

Idle Queued Running Done

The normal sequence for a failing job is:

Idle Queued Running Failed

# <span id="page-26-0"></span>**6.4 Job Runtime Monitoring and Profiling**

When a job is running through a vovslave, the slave automatically monitors RAM and CPU utilization of the job, including all of its children. Job statistics are sampled about once a minute. This data sampling rate does not capture jobs that complete in less time than the than the sampling period.

The MAXRAM is expressed in Megabytes (MB), where 1MB = 1<<20 bits (left-shift decimal "1" 20 times is the binary equivalent of 1 million\_. The CPU time is stored in ms (milliseconds), but is expressed in s (seconds).

# <span id="page-26-1"></span>**6.5 CPU Progress and Run Status Indicators**

WorkloadXelerator monitors CPU and RAM utilization for all the running jobs. The CPU utilization information is available in four fields:

- **CPUTIME** : The total accumulated CPU time in milliseconds.
- **CPUPROGRESS**: Percentage of CPU accumulated in the unit time. For example, if in 60 seconds a job uses 60 seconds of CPU time, then the CPUPROGRESS is going to be 100. This field can be 0 (zero) for jobs that are stuck: *holding onto* the CPU resource but not running, which makes the CPU unavailable for other jobs. This field can also be greater than 100 for multithreaded jobs.
- **LASTCPUPROGRESS**: A timestamp indicating the last time CPU usage has increased. This is used to to identify stuck jobs.
- **RUNSTATUS**: A descriptive text field that shows how well the job is doing. Some typical values are Good, Paging, NoCpu. The complete list of values is shown below.

### <span id="page-26-2"></span>**6.5.1 Values of the RUNSTATUS Field**

- n/a Insufficient information to determine CPU progress. Typical for jobs that have just started.
- Good The progress is greater than 70%
- Medium Progress is between 10% and 70%
- Poor Less than 10% CPU utilization, but no swapping of pages.
- Paging The progress is less than 10% and the job is swapping at a rate greater than 1000 pages per second.
- NoCpu The job is not accumulating any CPU time.
- Susp The job is suspended.

# <span id="page-26-3"></span>**6.6 Job Profiling**

When *job profiling* is activated, WorkloadXelerator tracks memory usage, CPU usage and license usage over the lifetime of a job. The output of job profiling is a set of plots as shown below:

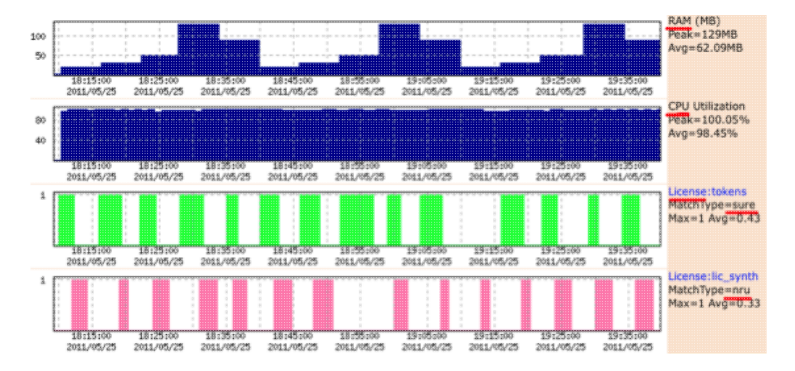

The first plot from the top shows the RAM usage over time. The second plot shows CPU usage over time. The third plot shows usage for licenses that were requested at submission time. The fourth plot show usage of a license that was not requested ("Requested/Used")

To activate profiling on a single job, use the option  $-\text{profile}$  of wx run as shown below:

% wx run -profile myJob

To view a profile, use the browser interface and visit the specific page for the job.

To activate job profiling for a jobclass, set the following:

```
# In a job class definition
set VOV_JOB_DESC(profile) 1
```
To activate job profiling for all jobs, use the file \$VOVDIR/local/vncrun.config.tcl and add a line like this:

```
# In the file $VOVDIR/local/vncrun.config.tcl
...
set VOV_JOB_DESC(profile) 1
...
```
# <span id="page-27-0"></span>**6.7 Listing Jobs**

To show the status of jobs recently submitted, use  $wx$  list. The default is to show up to 20 jobs submitted by the user running  $wx$ list. With some options, described below, you may also view jobs belonging to other users.

**Note:**This command can impose a significant load on the system. Please review the help info below for suggestions how to obtain job info efficiently.

The WorkloadXelerator Administrator may have configured methods to mitigate this load, including caching and use of a subserver process to handle wx list commands.

The command wx list supports the following options:

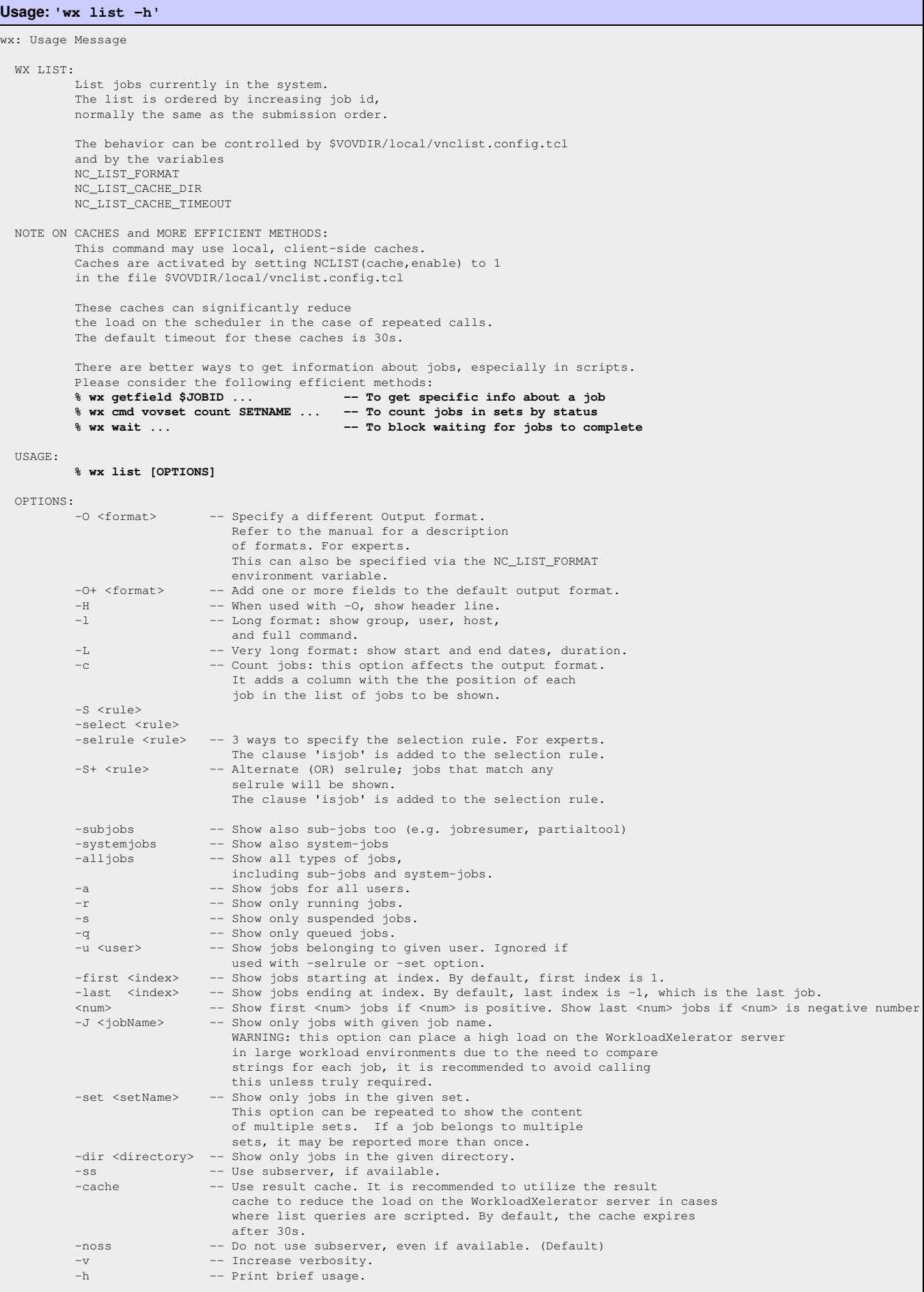

 EXAMPLES: **% wx list % wx list -c % wx list -a -l % wx list -O "@USER@ @GROUP@ @DURATION@" -selrule "duration>60" % wx list -H -O "@USER@ @GROUP@ @DURATION@" -selrule "statusnc==Failed" % wx list -dir . % wx list -a -r -s (Show all running and suspended jobs) % wx list -selrule "duration>600 statusnc==Running" % wx list -first 10 -last 20 % wx list 5 % wx list -10**

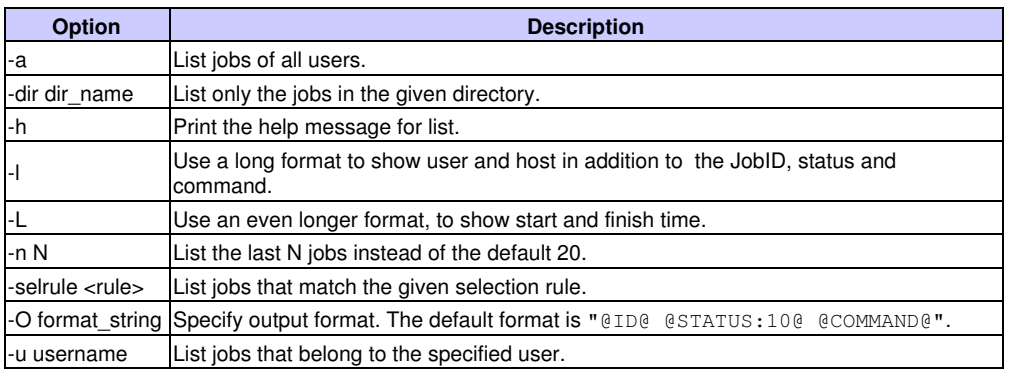

# <span id="page-29-0"></span>**6.8 Summary of All Jobs**

The command wx summary is used to show a short summary of jobs in the system.

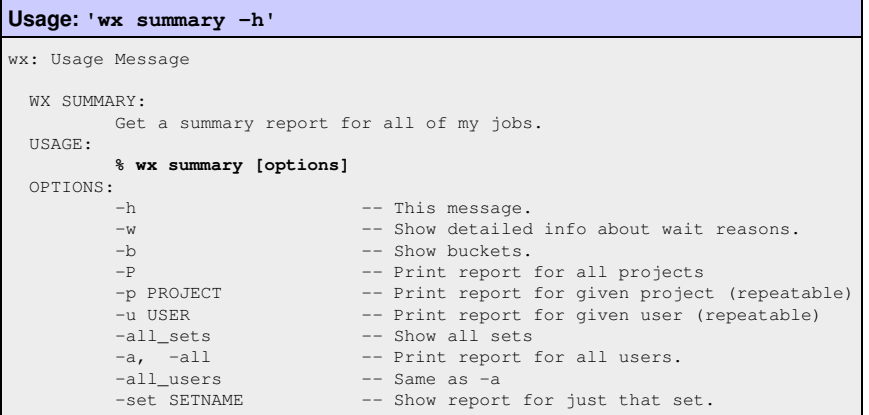

Following is an example of the output of wx summary:

```
% wx summary -all
WorkloadXelerator Summary For All Users
TOTAL JOBS 2101 Duration: 6h33m
Done 2005
Queued 95
Running 1
JOBS GROUP USER TOOL WAITING FOR...
50 groupA john vtclsh ' License:fintronic#1'
45 groupB mary vtclsh ' License:fintronic#1'
```
To view the summary of jobs for a specific user, use option -u *name* with the command wx summary:

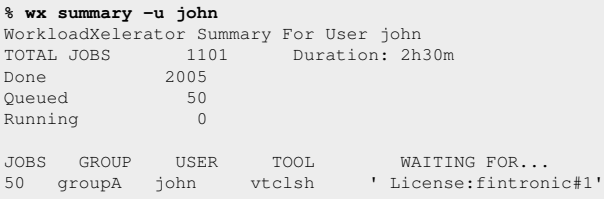

# <span id="page-30-1"></span>**6.9 Invoking the GUI**

<span id="page-30-0"></span>Job execution can be monitored with  $wx$  gui. This command opens a monitoring tool; no interactive capabilities (such as configuration or running jobs) are provided. Interactive capabilities are available with wx cmd vovconsole.

```
Usage: 'wx gui -h'
wx: Usage Message
  WX GUI:
         Show a grid view of the jobs in a specified set.
  USAGE:
        % wx gui [OPTIONS] &
  OPTIONS:
         With no options, the GUI shows all jobs of the current
         user.
         -all
        -a -- Show all jobs.<br>-u <user> -- Show jobs for
                          -- Show jobs for specified user.
         -s <SETNAME>
         -set <SETNAME>
        -setname <SETNAME> -- Show specified set.
        -timeout <TIMESPEC> -- Stop async update after this time (default 2h).
        -ss -- Use subserver, if available.
        --<br>-noss -- Do not user subserver, even if available. (Default)
 -submit -- Activate job submission dialog
 -limitGui <N> -- Override the limit of 3 max GUI per user.
        -batch <file> -- Execute specified file after the GUI is ready
        -metrics -- Show scheduler metrics.
        -metricsConfig <file> -- Use specified metrics configuration file.
        -slaves -- Show compact slaves monitor.
 -fontsize <size> -- Specify the normal font size. Default is 10.
 Legal range is 3 to 36.
        -title <title> -- Choose title of X11 window.
 EXAMPLES:<br>% wx gui &
         % wx gui & -- Show all my jobs
         % wx gui -all & -- Show all jobs.
        % wx gui -set SomeSetName -- Show specified set.
         % wx gui -submit -- Job submission dialog.
         % wx gui -limitGui 5 -- Allow you to run up to 5 "nc gui" (default 3)
        % wx gui -metrics & -- Show the scheduler metrics.
```
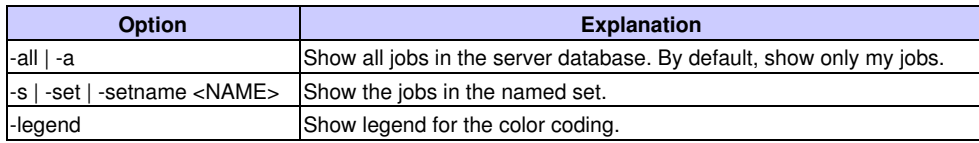

#### **% wx gui &**

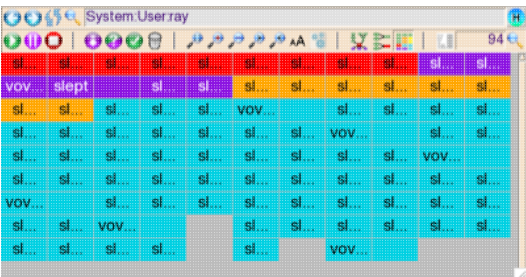

#### **% wx cmd vovconsole &**

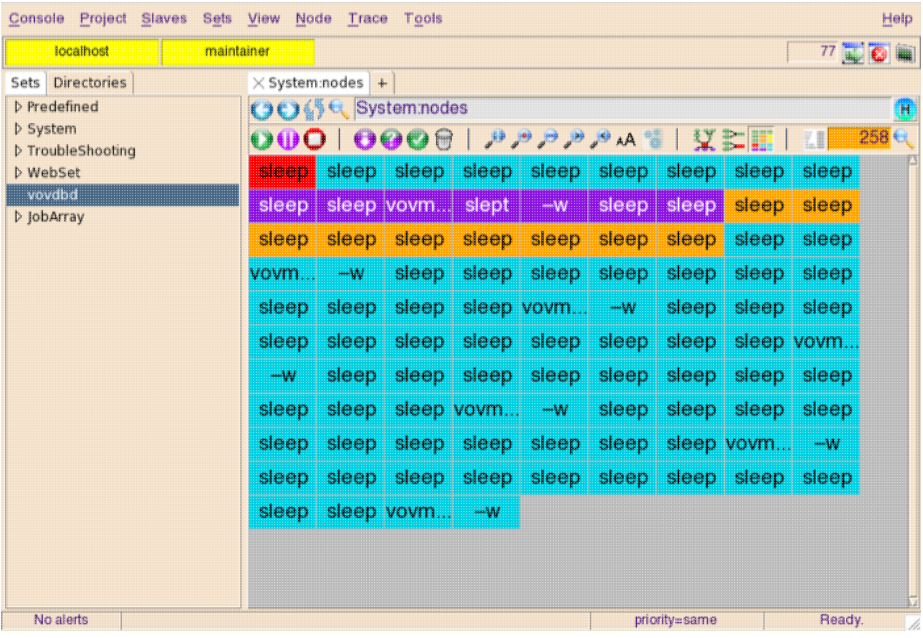

# <span id="page-31-0"></span>**6.10 Icons**

All those icons provide descriptions that you can find by hovering on top of the icon.

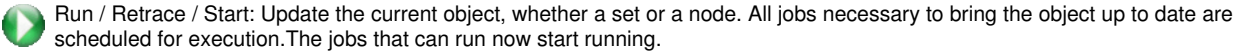

Dequeue: Un-schedule a job that is not yet running or abort a retrace request. Running jobs are un-harmed and keep running. Graceful Stop. Cyan/asked-to-run jobs will turn back purple/invalid.

Stop: Stop a running job or a retrace request. This does the same thing as the dequeue above, but in addition kills the selected running jobs. it's a forced stop. Running jobs that have been stopped will turn red.

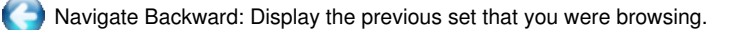

Navigate Forward: Display the next set that you were browsing, when you already went backward.

 $\bullet$ 

c

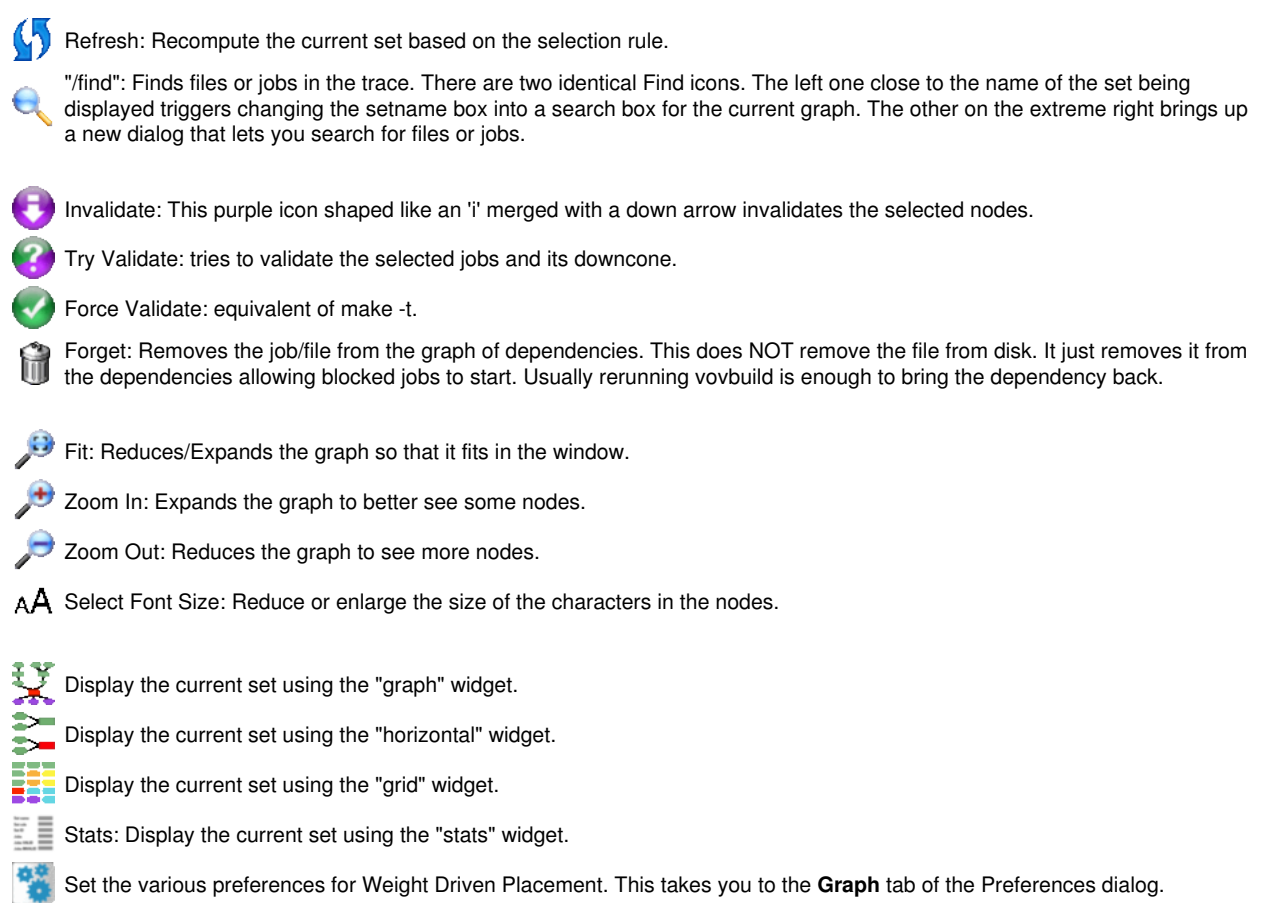

# <span id="page-32-0"></span>**6.11 Showing the Hosts/Slaves**

The command  $\rm{wx\_hosts}$  shows the list of the hardware resources currently connected to an instance of WorkloadXelerator. These hardware resources are called "slaves" in WorkloadXelerator parlance. An example is shown below:

### **Usage: 'wx hosts -h'**

```
wx: Usage Message
      WX HOST
           Show hosts in the farm.
           The hosts are also called 'slaves' or 'vovslaves'.
      USAGE:
          % wx hosts [OPTIONS]
      OPTIONS:
          -h -- This help
          -c -- Show consumable resources (e.g. RAM and CPUS)
          -f -- Show list of slave fields
          -r -- Show resources (legacy: pre-2013.03 format)<br>-m -- Show machine parameters (RAM, CPUfreq,...)
                   -- Show machine parameters (RAM, CPUfreq,...)
          -a -- Show all known hosts (used with -m)
          -hw <HW> -- Show only slaves that match HW constraints.
 -rule <SELRULE> -- Show only slaves that match the given selection
 rule. Use "vovselect fieldname from slaves" for
                               the complete list of fields that can be used in
                               the rule. Example rules:
                                    "status==READY"
                                    "status!=OVRLD slots>8"
                               Can accept multiple constraints.
           -O <fmt> -- Specify output format. The format string can contain
                        elements like @FIELDNAME@ or @FIELDNAME:WIDTH@ where
                        a negative width means left-align and a positive width means right-align.
          -RAM -- Same as -0 "@NAME@ RAM/@RAM@ RAMFREE#@RAMFREE@ RAMTOTAL#@RAMTOTAL@"
          -SLOTS -- Same as -O "@NAME@ SLOTS/@SLOTS@ SLOTSTOTAL#@SLOTSTOTAL@ CORES/@CORES@ CORESTOTAL#@CORESTOTAL@"<br>-LOAD -- Same as -O ...selection of fields about load...
                    -- Same as -0 ...selection of fields about load...
          -INFO -- Same as -0 ...fields about host, arch, model, .<br>-ALL -- Show all info about each slave (multiline output
                    -- Show all info about each slave (multiline output)
       EXAMPLES:
          % wx hosts
          % wx hosts -m
          % wx hosts -a -m
          % wx hosts -hw 'RAMTOTAL>18000'
          % wx hosts -f
          % wx hosts -O "RAMFREE#@RAMFREE@ SWAP/@SWAP@ M=@MODEL@"
          % wx hosts -O "@I:4@ @NAME:-14@ @STATUS:-8@ @HOST@ "
          % wx hosts -RAM
          % wx hosts -hw 'RAMTOTAL>18000' -RAM
          % wx hosts -ALL | grep -A8 ^lnx001
          % wx hosts -rule "cores>4 ramtotal<20000" -O "@name@ @corestotal@ @ramtotal@"
      LEGACY COMMANDS:
```
**% wx hosts -r**

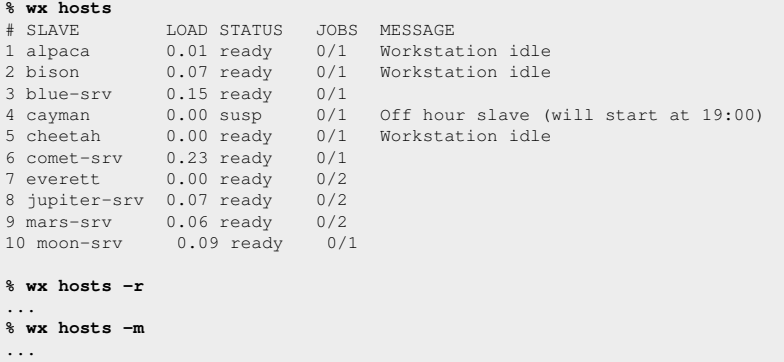

### <span id="page-33-0"></span>**6.12 Monitoring Jobs, Slaves and Resources**

The activity of WorkloadXelerator can be monitored with a dialog as shown below. The dialog is invoked with:

**% wx monitor**

- 1. **SlaveGroups:** The activity of slave groups
- 2. **Slaves:** The activity of slaves
- 3. **Slave HW:** The hardware offered by slaves
- 4. **Slave Resources:** The resources offered by slaves
- 5. **Who:** Who is running jobs
- 6. **Running Jobs:** The progress of running jobs
- 7. **Running Commands:**The details of running commands
- 8. **Running Details:**The details of running jobs
- 9. **Resources**The usage and availability of resources
- 10. **Queued Jobs**The jobs in the job queue
- 11. **Queue Buckets**The jobs in the job queue organized by groups of similar jobs (called 'buckets');
- 12. **FairShare:** The FairShare statistics.

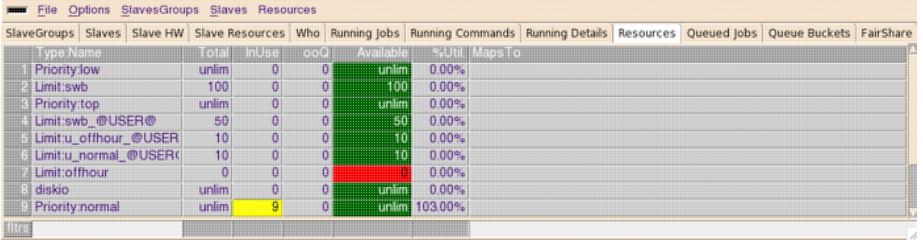

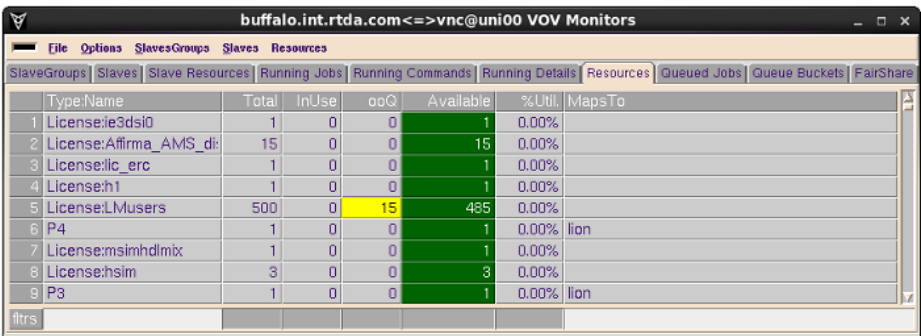

# <span id="page-35-0"></span>**7 Managing Jobs - Wait, Stop, Forget**

# <span id="page-35-1"></span>**7.1 Waiting, Stopping, Cleaning, Debugging Jobs**

To wait for one or more jobs to complete, use the following command:

```
% wx wait [options] jobId ...
```

```
Usage: 'wx wait'
wx: Usage Message
  WX WAIT:
          Wait for a specific job or list of jobs to complete,
          fail, or be forgotten
  USAGE:
         % wx wait [OPTIONS] <jobId> ...
  OPTIONS:
                             -- Print this message.
         -q -- Quiet wait.<br>-v -- Verbose (ma
                              -- Verbose (may be repeated up to 3 times)
         -dir <directory> -- Wait for all jobs in the given directory.
         -subdirs <directory> -- Wait for all jobs in the given directory and subdirectories.
         -select <rule> -- Wait for all jobs in set defined by 'rule'.
                               The predicate 'isjob' is automatically added
         to the rule.<br>-set <setName> - wait for all
                             -- Wait for all jobs in a set.
         -p -- Use polling method (automatic delay)<br>-poll <MS> -- Use polling method with a delay of <
                            -- Use polling method with a delay of <MS> milliseconds.
                                MS values are between 2000 and 60000.
         -k -- Jobs are killed if you interrupt wait by Ctrl-C.<br>-1 -- Show log file of last iob while waiting.
                              -- Show log file of last job while waiting.
                                The log is shown either as it is created
                               if the job has been submitted with option -wl<br>or all at once upon job completion.
 or all at once upon job completion.
-maxwait <timespec> -- Specify a maximum wait time.
-timeout <timespec> -- Same as -maxwait
 -callback <cmd> -- Execute 'cmd JOBID JOBSTATUS' for every job
 that completes. Output to stdout. Errors ignored.
 -file <file> -- For experts. Source <file>, mostly to define overrides
 for procedure VncWaitCallback { cmd jobId status }
         -ss -- Use subserver, if available.
         -noss -- Do not use subserver, even if available. (Default)
  RETURN:
          0 -- All jobs are done.
          1 -- Some jobs are still invalid.
          2 -- Some jobs are failed.
          3 -- Some jobs have unexpected status.
         4 -- Some jobs have been lost.<br>5 -- Waited for long enough (s
                -- Waited for long enough (see -maxwait option)
  EXAMPLES:
         % wx wait 22345 22356
         % wx wait -dir .
         % wx wait -subdirs .
         % wx wait -select "command~spice"
         % wx wait -set "myset"
         % wx wait -callback ./myScript -set myset
         % wx wait -p -set myset
          % wx wait -poll 5000 -set myset
          % wx wait -maxwait 1m -set myset
```
### <span id="page-35-2"></span>**7.1.1 Options**

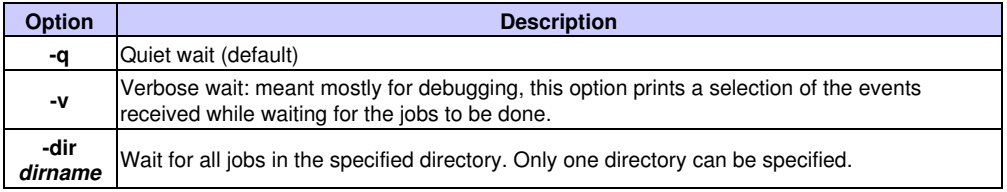

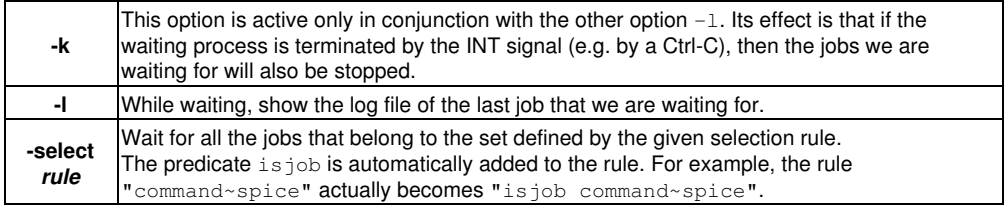

# <span id="page-36-1"></span>**7.1.2 Return values when waiting for jobs**

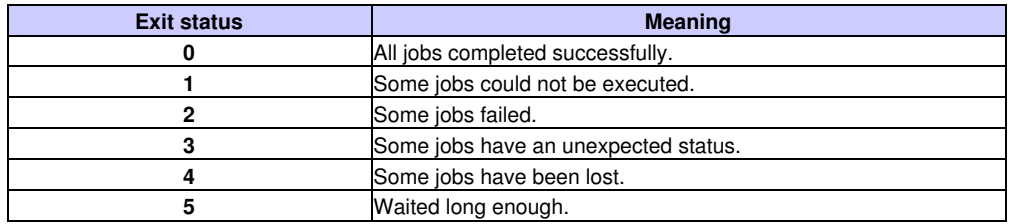

### <span id="page-36-2"></span>**7.1.3 Examples:**

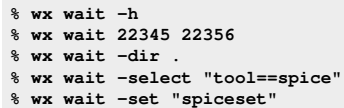

# <span id="page-36-3"></span>**7.2 Stopping Jobs**

<span id="page-36-0"></span>A job can be stopped when it is running or queued. Stopping a job does not "forget it" from the VovServer database. A job can only be stopped by the owner or the WorkloadXelerator administrator.

#### **Usage: 'wx stop'** wx: Usage Message WX STOP: Stop jobs. 1. If the jobs are running, they are killed (unless you use option -dequeueonly). 2. If the jobs are scheduled in the queue, they are removed from the queue. In either case, the jobs remain in the system. To remove them from the system, use the "forget" command. Jobs in the system can be rerun with the "rerun" command. When stopping a single job, the procedure checks for the properties NC\_STOP\_SIGNALS and NC\_STOP\_SIG\_DELAY attached to the job to be stopped. The default list of signals is also controlled by the environment variables VOV\_STOP\_SIGNALS and NC\_STOP\_SIGNALS. If both NC\_STOP\_SIGNALS and VOV\_STOP\_SIGNALS are present in the environment, the value of VOV\_STOP\_SIGNALS will be used. Their functionality is otherwise identical. The default list of signals is "NORMAL" NORMAL = TERM,HUP,INT,KILL USAGE: **% wx stop [OPTIONS] <jobId> ...** OPTIONS: -h -- This message -set <setname> -- Stop all my jobs in the given set.  $-J$  <jobname> -- Stop all my jobs with given jobname.<br>-mine  $-$  Stop all my jobs. -- Stop all my jobs. -dir <directory> -- Stop all jobs in the given directory.<br>-allusers -- Stop all jobs (only ADMIN can do it). -allusers -- Stop all jobs (only ADMIN can do it).<br>-dequeueonly -- Just remove jobs from the queue. -- Just remove jobs from the queue. All currently running jobs are not affected. Can be abbreviated to -d. -d -- Same as -dequeueonly. -signals SIGLIST -- Comma separated list of signals to send to the jobs (default is "NORMAL" corresponding to the sequence TERM,HUP,INT,KILL ) This can be also set with property NC\_STOP\_SIGNALS or with the environment variables NC\_STOP\_SIGNALS or VOV\_STOP\_SIGNALS. Priority: 1. Option -signal 2. property NC\_STOP\_SIGNALS 3. env variable VOV\_STOP\_SIGNALS 4. env variable NC\_STOP\_SIGNALS 5. default See also: vovshow -env VOV\_STOP\_SIGNALS vovshow -env NC\_STOP\_SIGNALS -sig SIGLIST -- Same as -signals. -exclude <PROCLIST> -- List of processes to exclude from receiving the signal. -include <PROCLIST> -- List of processes to receive the signal. -after <s> -- Start sending signals after specified seconds. This is an initial delay, between 0 and 20s. -delay <s> -- Minimum delay between signals (in seconds), between 0 and 20s. Default is 1. This can also be set with the property NC\_STOP\_SIG\_DELAY, or with the environment variables NC\_STOP\_SIG\_DELAY or

 VOV\_STOP\_SIGNAL\_DELAY. If both NC\_STOP\_SIG\_DELAY and VOV\_STOP\_SIGNAL\_DELAY are present in the environment, the

value of VOV\_STOP\_SIGNAL\_DELAY will be used.

 2. property NC\_STOP\_SIG\_DELAY 3. env variable VOV\_STOP\_SIGNAL\_DELAY 4. env variable NC\_STOP\_SIG\_DELAY

Priority: 1. Option -delay

 5. default -reason <reason> -- Give a reason for the stop. This is stored on a property attached to the stopped jobs.

EXAMPLES:

**% wx stop 00123456 % wx stop -d -mine % wx stop -after 3 -mine % wx stop -set Class:hsim**

**% wx stop -mine -reason "Jobs no longer needed" % wx stop -sig "TERM,KILL" -delay 4 0012345 % env VOV\_STOP\_SIGNALS=TERM,INT,KILL wx stop 0012345** SEE ALSO:

- **% vovshow -env VOV\_STOP\_SIGNALS**
- **% vovshow -env NC\_STOP\_SIGNALS % vovshow -env VOV\_STOP\_SIGNAL\_DELAY**
- **% vovshow -env NC\_STOP\_SIG\_DELAY**

### <span id="page-38-0"></span>**7.2.1 Override Signals to Stop a Job**

A job can be stopped by overriding the sequence of signals that are sent for the job. To do so, set the properties NC\_STOP\_SIGNALS and NC\_STOP\_SIG\_DELAY. For more information, refer to the usage information above.

### <span id="page-38-1"></span>**7.2.2 Automatic Stopping Based on Elapsed Time**

If a job is submitted with the -autokill option, it will be stopped after the specified amount of time has elapsed. The check to stop the job is performed by the slave itself at an interval of about one minute, which can be controlled with the  $-*U*$  option of  $$ 

Example:

**% wx run -autokill 30m sleep 1000000** 

### <span id="page-38-2"></span>**7.2.3 Automatic Stopping Based on CPU Time**

To stop a job that exceeds a specific duration of CPU time, set the variable  $\text{VOV\_LIMIT\_cputime}$ . A job that exceeds the limit will be killed by Unix and will have status "Failed".

Example:

```
% wx run -e "BASE+D(VOV_LIMIT_cputime=10)" vovmemtime 10 100 0
```
# <span id="page-38-3"></span>**7.3 Forgetting Jobs**

Under normal operation, jobs are automatically forgotten from the server database as follows:

- Completed jobs are forgotten after one hour.
- Failed and Idle jobs are forgotten after two days.
- Queued and Running jobs are never forgotten.

The wx forget command immediately deletes the specified job from the server database. If a job is running and the -forcerunning flag is used, the job is stopped before it is forgotten. The command syntax:

```
Usage: 'wx forget'
wx: Usage Message
  WX FORGET:
     Forget jobs from the trace.
     If the jobs are running they are first stopped (if you use -forcerunning)
     If the jobs are queued, they are removed from the queue.
  USAGE:
    % wx forget [OPTIONS] <jobId> ...
  OPTIONS:
    -normal -- Forget all my jobs older than 1 day.
-n -- Shortcut for -normal.
-age <age> -- Forget all my jobs older than the
 specified age (except running jobs).
 -J <jobname> -- Forget all my jobs with given name.
-set <setname> -- Forget all jobs in given set.
-mine --- Forget all my jobs (regardless of age).
-allusers -- Forget jobs belonging to other users too.
Need to be ADMIN.
-dir <dirname> -- Forget all jobs in the given directory.
 -subdirs <dirname> -- Forget all jobs in the given directory and
 all subdirectories.
-selrule <rule> -- Selection rule for jobs to forget.
-forcerunning -- Force deletion of running jobs.
-h -- This message.
-v -- Increase verbosity.
 -quiet -- Quiet forget. Ignore errors.
   EXAMPLES:
    % wx forget -n
    % wx forget -age 1h
    % wx forget -mine -dir .
    % wx forget -allusers -dir .
    % wx forget -set MyExperiment
    % wx forget -set MyExperiment -forcerunning
```
Details about the command options are listed below:

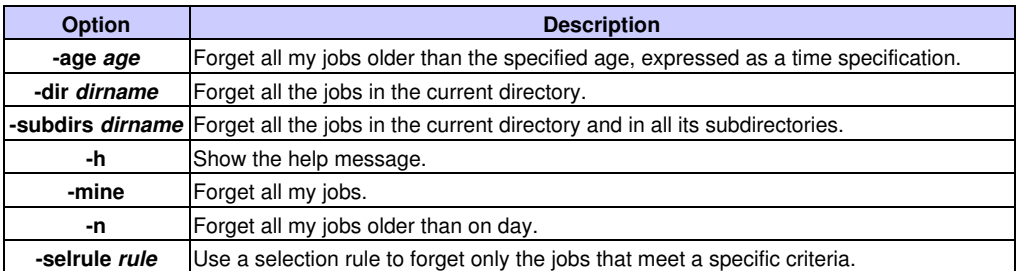

**Note:** a USER can only have the own jobs forgotten. ADMIN can have other jobs forgotten.

Examples:

```
% wx forget 2345 2355
wx: message: Forgetting 2 jobs
% wx forget -mine
wx: message: Forgetting 40 jobs
```
## <span id="page-39-0"></span>**7.4 Cleanup Log Files**

All log files are normally stored under the subdirectory . /wx\_logs. To remove all obsolete log files in the current working directory, use the following command:

**% wx clean**

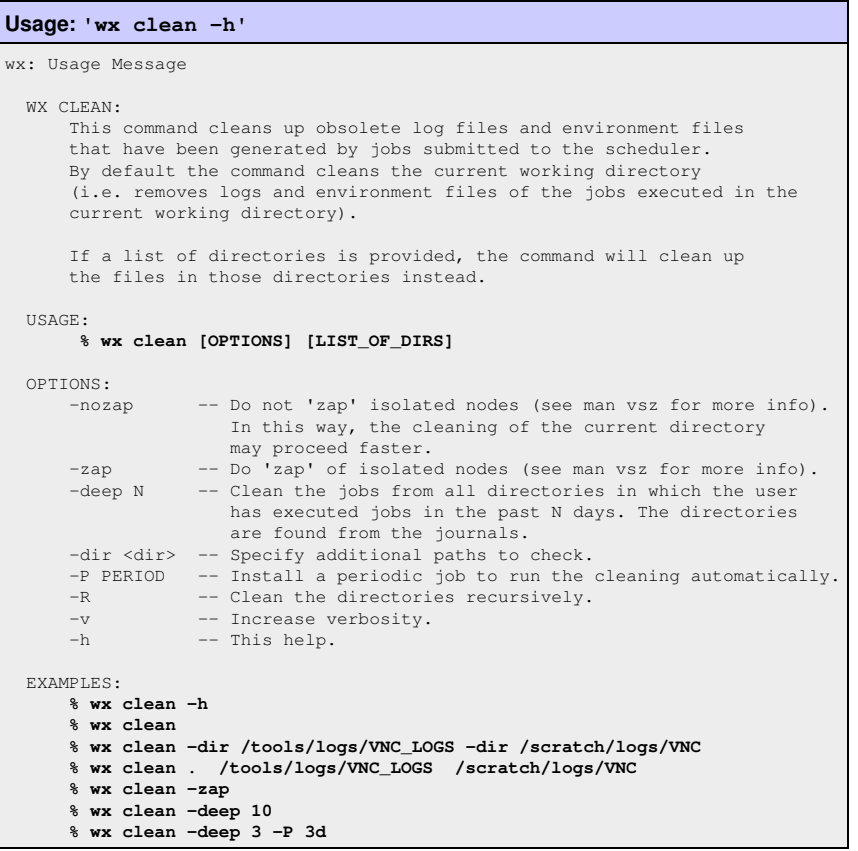

Use the option  $-R$  (recursive) to also clean up the subdirectories.

#### **% wx clean -R**

From within scripts, it is recommended to use the option -nozap, which tells wx clean to skip the calling of the zapping utility vsz, which can be expensive in terms of time and load on the server.

**% wx clean -nozap**

If you do not remember the directories where you have run jobs, you can use the *deep cleaning* option -deep that automatically looks in the journals to find out all the directories in which jobs have been run. This option accepts an integer parameter that specifies the number of days to go back in the journals. In the following example, we go back 10 days:

**% wx clean -deep 10**

To have WorkloadXelerator automatically run wx clean every day, you can schedule a periodic job to do that. For example, the following command schedules a cleanup once a day in the current directory:

**% wx clean -P 1d**

# <span id="page-41-0"></span>**8 Debugging Jobs without Running WorkloadXelerator**

## <span id="page-41-1"></span>**8.1 Debug by Running Jobs without WorkloadXelerator**

On occasion, jobs that run successfully outside of WorkloadXelerator fail when run through WorkloadXelerator. When this occurs, mostly likely the setups are not the same: the environment, inputs or other parameters may be different, a misconfiguration or there is a problem with NFS. To resolve such issues, using the command  $wx$  debug can show you the steps that WorkloadXelerator takes to run the job.

When some jobs are not behaving as expected, use the command  $wx$  debug jobId to get the steps that WorkloadXelerator uses to run the job.

### <span id="page-41-2"></span>**8.2 How to Use wx debug**

```
Usage: 'wx debug'
wx: Usage Message
      WX DEBUG:
        If a job appears to behave differently when executed by WX
        than when it runs without using WX, you can use this command
         to debug the problem.
         The command gives you the step-by-step description of what
         NC does to run the job, so that you can do
         the same thing without going through WX.
         For example, if you find a job runs fine without WX, but fails
         in WX, it might simply be that the environment is not set correctly.
         By following the steps provided by this command, you will be able
         to determine what is wrong.
      USAGE:
             % wx debug <jobId>
      OPTIONS:
        -h - Show this message
```
Following the steps in the example below, modified or as is, you can check if you are running the same job in the same setup as it would be in WorkloadXelerator.

By eliminating VovServer and vovslave from the picture, it often becomes obvious or easy to figure out what the problem is. Sometimes it is a missing environment variable. Sometimes it is and NFS problem, etc. In the unlikely event that run the same job successfully following these steps, there might be something missing or wrong in how WorkloadXelerator runs the job, or something is misconfigured.

#### Example:

#### **% wx debug 01597942**

# This job was run on host bear. To run the same # job without going through WorkloadXelerator, please follow these steps: # 1. Logon to the machine (if necessary) rsh bear -l john ; # or ssh bear # 2. Change to the directory cd /home/john # 3. Switch to the environment ves SYNOPSYS # 4. Run the job without wrappers or redirection ./myscript input1 input2

# <span id="page-42-1"></span>**9 Migrating from LSF**

## <span id="page-42-2"></span>**9.1 LSF Emulation**

<span id="page-42-0"></span>This section is intended for those who have been using the LSF batch system natively and are now moving to using WorkloadXelerator on top of the LSF batch system.

The Runtime software installation includes scripts that are designed to minimize the impact of transitioning workloads from using LSF directly and instead using the WX hierarchical scheduler. Ideally, the use of these scripts, will enable the redirection of workloads from using an LSF cluster directly to one using a WX scheduler in front of the same LSF cluster. While the scripts cover the common usage of LSF, higher performance and a richer set of scheduling directives will be achieved with using the native WX command set.

The emulated commands include the following:

- bhist
- bhosts
- bjobs
- bkill
- bmgroup
- bpeek
- bqueues
- bstat
- bsub
- lshosts
- lsid

The scripts that emulate the above commands are available in the directory \$VOVDIR/scripts/lsfemulation, which is not in the PATH in the default setup. This setup avoids collision with the platform scripts and commands.

The emulated commands are added to the path by adding the Runtime named environment LSFEMUL. The LSFEMUL environment setup is installed in \$VOVDIR/etc/environments/LSFEMUL.\*.

- **% ves +LSFEMUL % bsub sleep 10**
- **% bjobs -a**

## <span id="page-42-3"></span>**9.1.1 Configuring Resource Mapping**

The resources used by LSF, expressed by the -R option in bsub, are significantly different from the resource maps in NetworkComputer.

To map resources from one system to the other, customize the following file: \$VOVDIR/local/lsfemulation/config.bsub.tcl This file contains a set of assignments to the Tcl arrays MAP\_LSF2NC() and MAP\_RUSAGE(). **Note:** This file is used only by the Runtime bsub emulator.

An example for config.bsub.tcl can be found in the usual location for configuration files, a subdirectory of \$VOVDIR/etc/config: \$VOVDIR/etc/config/lsfemulation/config.bsub.tcl.

```
File: $VOVDIR/etc/config/lsfemulation/config.bsub.tcl
#
# Sample configuration of the bsub emulation.
#
# This file must be placed in $VOVDIR/local/lsfemulation/config.bsub.tcl
#
# If you want support for exclusive access to machines (option -x)
# you need to:
# 1. Uncomment the line below 'set bsubopt(percent) 1'
# 2. Make sure all slaves offer the resource PERCENT/100
# 3. Make sure all jobs request at least PERCENT/1 (see vnc_policy.tcl)
set bsubctrl(percent) 1
# Set this to 1 to cause bsub to always send email
set bsubctrl(alwaysmail) 1
# Truncate emailed log files after this many bytes
# negative values (e.g. -1) mean mail the whole file (BEWARE)
# zero means accept the default (65536 bytes)
set bsubctrl(logmax) 0
# Emulation transforms -m hostnames into an OR expression,
# which can slow down the NC scheduler if too complex. 
# Hosts after this count are silently dropped to avoid slow scheduling
set bsubctrl(moptmax) 6
# Map LSF 'select' resources into NC resources.
# select[rhel4] -> "linux"
set MAP_LSF2NC(rhel3) "linux"
set MAP_LSF2NC(rhel4) "linux"
set MAP_LSF2NC(rhel5) "linux"
set MAP_LSF2NC(RH4_64) "linux x86_64"
# Map LSF 'rusage' resources into NC resources,
# typically resources of type License:
# Example: 
# rusage[dc=1] -> "License:Design-Compiler"
set MAP_RUSAGE(dc) "License:Design-Compiler"
set MAP_RUSAGE(pt) "License:PrimeTime"
set MAP_RUSAGE(drc) "License:lic_drc"
set MAP_RUSAGE(lvs) "License:lic_lvs"
set MAP_RUSAGE(erc) "License:lic_erc"
```
### <span id="page-43-0"></span>**9.1.2 Emulating the LSF Report in the Output Log**

Some legacy scripts expect some LSF specific lines in the log file of a job. This can be achieved with a post-command that adds those lines to the log. An example of such command is  $post\_job\_report.csh$ 

```
File: /remote/release/VOV/2016.09u20_68817_Nov02/linux64/etc/post/post_job_report.csh
#!/bin/csh -f
  -\star- Tcl -\star-
   exec vovsh -f $0 $*:q
set usage "
Description:
  post_job_report.csh 
  Used for some jobs submitted with the bsub emulator:
Example:
% ves +LSFEMUL
% bsub -Ep $VOVDIR/etc/post/post_job_report.csh -J test.lsf_with_jobreport cal 2015
"
if { $argv == {} } {
     VovPrintUsage $usage
}
source $env(VOVDIR)/tcl/vtcl/vovlsfemulib.tcl
set jobId [lindex $argv 0]
set logFileName [lsfEmuGetJobLogFileName $jobId]
set report [lsfEmuFmtJobReport $jobId]
if { $logFileName ne "" } {
     VovMessage "Adding job report to $logFileName"
    set fp [open $logFileName "a"]
    puts $fp [lsfEmuFmtJobReport $jobId]
     close $fp
} else {
    VovMessage "No log file found for job $jobId\n$report"
    set whyOld ""
    set whyNew "Cannot find a log file for this job $jobId"
    if { [catch {set whyOld [vtk_prop_get $jobId WHY]}] } {
         set why $whyNew
    } else {
       set why "$whyOld\n$whyNew\n$report"
    }
    catch {vtk_prop_set $jobId WHY $why}
}
exit 0
```
The post command can be specified with the option -Ep of the bsub emulator. Example:

```
% bsub -Ep $VOVDIR/etc/post/post_job_report.csh [OTHER OPTIONS]
... command
```
### <span id="page-44-0"></span>**9.1.3 Debugging the LSF Emulation Layer Usage**

To debug as well as test and verify an LSF emulation script, it can be helpful to view the issued commands and the used options and values.

If the environment is set with variable VOV\_LOG\_LSFEMUL to the name of a file, all emulation commands will be logged in that file. An example follows:

```
% setenv VOV_LOG_LSFEMUL ~/lsfemul.log
% bsub sleep 11
% lsid
% cat $VOV_LOG_LSFEMUL
```
# <span id="page-45-2"></span><span id="page-45-1"></span>**10.1 Runtime Inc Copyright**

<span id="page-45-0"></span>Information in this document is subject to change without notice and does not represent a commitment on the part of Runtime Inc. The software described in this document is furnished under a license agreement. The software may be used only in accordance with the terms of the agreement.

No part of this publication may be reproduced, transmitted, stored in a retrieval system, or translated into any language in any form by any means, without the written permission of Runtime Inc.

Copyright © 1995-2018 Runtime Inc. All Rights Reserved.

Portions of Runtime Inc. technology are covered by U.S. Patents 5,634,056 7,937,706 and 9,658,893. Other patents pending.

Runtime Inc™, FlowMaker™, FlowRunner™, FlowTracer™, HERO™, LicenseAllocator™, LicenseMonitor™, MultiQueue™, NetworkComputer™, ResourceMonitor™, WorkloadXelerator™, and WorkloadAnalyzer™ are trademarks of Runtime Inc.

Other products mentioned are trademarks or registered trademarks of their respective companies.

#### <span id="page-45-3"></span>**10.1.1 ArgumentParser**

A slimline C++ class for parsing command-line arguments

Copyright (c) 2017, Hilton Bristow All rights reserved.

Redistribution and use in source and binary forms, with or without modification, are permitted provided that the following conditions are met:

Redistributions of source code must retain the above copyright notice, this list of conditions and the following disclaimer.

Redistributions in binary form must reproduce the above copyright notice, this list of conditions and the following disclaimer in the documentation and/or other materials provided with the distribution.

Neither the name of the copyright holder nor the names of its contributors may be used to endorse or promote products derived from this software without specific prior written permission.

THIS SOFTWARE IS PROVIDED BY THE COPYRIGHT HOLDERS AND CONTRIBUTORS "AS IS" AND ANY EXPRESS OR IMPLIED WARRANTIES, INCLUDING, BUT NOT LIMITED TO, THE IMPLIED WARRANTIES OF MERCHANTABILITY AND FITNESS FOR A PARTICULAR PURPOSE ARE DISCLAIMED. IN NO EVENT SHALL THE COPYRIGHT HOLDER OR CONTRIBUTORS BE LIABLE FOR ANY DIRECT, INDIRECT, INCIDENTAL, SPECIAL, EXEMPLARY, OR CONSEQUENTIAL DAMAGES (INCLUDING, BUT NOT LIMITED TO, PROCUREMENT OF SUBSTITUTE GOODS OR SERVICES; LOSS OF USE, DATA, OR PROFITS; OR BUSINESS INTERRUPTION) HOWEVER CAUSED AND ON ANY THEORY OF LIABILITY, WHETHER IN CONTRACT, STRICT LIABILITY, OR TORT (INCLUDING NEGLIGENCE OR OTHERWISE) ARISING IN ANY WAY OUT OF THE USE OF THIS SOFTWARE, EVEN IF ADVISED OF THE POSSIBILITY OF SUCH DAMAGE.

### <span id="page-45-4"></span>**10.1.2 Boost**

Portions of the Boost collection of C++ libraries are used in certain Runtime software to aid in software portability across platforms.

Boost Software License - Version 1.0 - August 17th, 2003

Permission is hereby granted, free of charge, to any person or organization obtaining a copy of the software and accompanying documentation covered by this license (the "Software") to use, reproduce, display, distribute, execute, and transmit the Software, and to prepare derivative works of the Software, and to permit third-parties to whom the Software is furnished to do so, all subject to the following:

The copyright notices in the Software and this entire statement, including the above license grant, this restriction and the following disclaimer, must be included in all copies of the Software, in whole or in part, and all

derivative works of the Software, unless such copies or derivative works are solely in the form of machine-executable object code generated by a source language processor.

THE SOFTWARE IS PROVIDED "AS IS", WITHOUT WARRANTY OF ANY KIND, EXPRESS OR IMPLIED, INCLUDING BUT NOT LIMITED TO THE WARRANTIES OF MERCHANTABILITY, FITNESS FOR A PARTICULAR PURPOSE, TITLE AND NON-INFRINGEMENT. IN NO EVENT SHALL THE COPYRIGHT HOLDERS OR ANYONE DISTRIBUTING THE SOFTWARE BE LIABLE FOR ANY DAMAGES OR OTHER LIABILITY, WHETHER IN CONTRACT, TORT OR OTHERWISE, ARISING FROM, OUT OF OR IN CONNECTION WITH THE SOFTWARE OR THE USE OR OTHER DEALINGS IN THE SOFTWARE.

### <span id="page-46-0"></span>**10.1.3 Fossil SCM**

The Fossil software configuration management tool is used in certain Runtime software to provide versioning capabilities for various configuration files. Fossil is released under a 2-clause BSD license:

Copyright 2007 D. Richard Hipp. All rights reserved.

Redistribution and use in source and binary forms, with or without modification, are permitted provided that the following conditions are met:

1. Redistributions of source code must retain the above copyright notice, this list of conditions and the following disclaimer.

2. Redistributions in binary form must reproduce the above copyright notice, this list of conditions and the following disclaimer in the documentation and/or other materials provided with the distribution.

THIS SOFTWARE IS PROVIDED BY THE AUTHORS ``AS IS'' AND ANY EXPRESS OR IMPLIED WARRANTIES, INCLUDING, BUT NOT LIMITED TO, THE IMPLIED WARRANTIES OF MERCHANTABILITY AND FITNESS FOR A PARTICULAR PURPOSE ARE DISCLAIMED. IN NO EVENT SHALL THE AUTHORS OR CONTRIBUTORS BE LIABLE FOR ANY DIRECT, INDIRECT, INCIDENTAL, SPECIAL, EXEMPLARY, OR CONSEQUENTIAL DAMAGES (INCLUDING, BUT NOT LIMITED TO, PROCUREMENT OF SUBSTITUTE GOODS OR SERVICES; LOSS OF USE, DATA, OR PROFITS; OR BUSINESS INTERRUPTION) HOWEVER CAUSED AND ON ANY THEORY OF LIABILITY, WHETHER IN CONTRACT, STRICT LIABILITY, OR TORT (INCLUDING NEGLIGENCE OR OTHERWISE) ARISING IN ANY WAY OUT OF THE USE OF THIS SOFTWARE, EVEN IF ADVISED OF THE POSSIBILITY OF SUCH DAMAGE.

The views and conclusions contained in the software and documentation are those of the authors and contributors and should not be interpreted as representing official policies, either expressed or implied, of anybody else.

### <span id="page-46-1"></span>**10.1.4 GD Graphics Library**

The built-in graphics capabilities of the software take advantage of the GD Graphics Library, which is available from [http://www.boutell.com/gd.](http://www.boutell.com/gd) More detail on the GD Graphics Library is available at<http://www.boutell.com/gd/index.html> on the [http://www.boutell.com](http://www.boutell.com/) web site.

The GD Graphics Library distribution used is *gd-2.0.33*.

### <span id="page-46-2"></span>**10.1.5 GNU Utilities for Windows**

The LicenseMonitor™ LicenseManager functionality employs CVS (Concurrent Versions System) to maintain a history of changes to licensing files. It also makes use of the file program in order to determine file types. This utility requires the magic, regex, and zlib DLLs on Windows. On Unix-based systems, these utilities and their required libraries are normally already present in the operating system loadset, but they are not normally present on Windows systems. The cvs, file, and gzip programs are included in the Windows distribution of Runtime software, as are the aforementioned DLLs that are required for the file program.

The distribution of CVS included in this version of Runtime software is 1.11.22. The distribution of file (and magic) included in this version of Runtime software is 5.03.3414.

The distribution of regex2 included in this version of Runtime software is 2.7.2853. The distribution of zlib1 included in this version of Runtime software is 1.2.8.

The distribution of gzip included in this version of Runtime software is 1.2.4.

All of these software components are released under the [GNU Public License \(GPL\).](http://www.gnu.org/licenses/gpl.html)

### <span id="page-47-0"></span>**10.1.6 Graphviz -- Graphical Visualization Software**

Runtime software makes use of Graphviz libraries as part of its console Graphical User Interface (GUI). The version of Graphviz distributed with this version of Runtime software is 2.38.0. The Graphviz license can be viewed at [http://www.graphviz.org/License.php.](http://www.graphviz.org/License.php)

Runtime has modified the Graphviz libraries for its use with Runtime products. To obtain a copy of the modified Graphviz libraries, please contact support@rtda.com.

### <span id="page-47-1"></span>**10.1.7 [incr Tcl]**

The [incr Tcl] software is used in constructing single-file distributables of Runtime software. The distribution of [incr Tcl] included in this version of Runtime software is that which is included in the TclKit 1.8.5 distribution. [incr Tcl] is licensed under a BSD-style license:

This software is copyrighted by Lucent Technologies, Inc., and other parties. The following terms apply to all files associated with the software unless explicitly disclaimed in individual files.

The authors hereby grant permission to use, copy, modify, distribute, and license this software and its documentation for any purpose, provided that existing copyright notices are retained in all copies and that this notice is included verbatim in any distributions. No written agreement, license, or royalty fee is required for any of the authorized uses. Modifications to this software may be copyrighted by their authors and need not follow the licensing terms described here, provided that the new terms are clearly indicated on the first page of each file where they apply.

IN NO EVENT SHALL THE AUTHORS OR DISTRIBUTORS BE LIABLE TO ANY PARTY FOR DIRECT, INDIRECT, SPECIAL, INCIDENTAL, OR CONSEQUENTIAL DAMAGES ARISING OUT OF THE USE OF THIS SOFTWARE, ITS DOCUMENTATION, OR ANY DERIVATIVES THEREOF, EVEN IF THE AUTHORS HAVE BEEN ADVISED OF THE POSSIBILITY OF SUCH DAMAGE.

THE AUTHORS AND DISTRIBUTORS SPECIFICALLY DISCLAIM ANY WARRANTIES, INCLUDING, BUT NOT LIMITED TO, THE IMPLIED WARRANTIES OF MERCHANTABILITY, FITNESS FOR A PARTICULAR PURPOSE, AND NON-INFRINGEMENT. THIS SOFTWARE IS PROVIDED ON AN "AS IS" BASIS, AND THE AUTHORS AND DISTRIBUTORS HAVE NO OBLIGATION TO PROVIDE MAINTENANCE, SUPPORT, UPDATES, ENHANCEMENTS, OR MODIFICATIONS.

### <span id="page-47-2"></span>**10.1.8 Metakit**

The Metakit software is used in constructing single-file distributables of Runtime software. The distribution of Metakit included in this version of Runtime software is that which is included in the TclKit 1.8.5 distribution. Metakit is licensed under an MIT-style license:

Copyright (c) 1996-2007 Jean-Claude Wippler

Permission is hereby granted, free of charge, to any person obtaining a copy of this software and associated documentation files (the "Software"), to deal in the Software without restriction, including without limitation the rights to use, copy, modify, merge, publish, distribute, sublicense, and/or sell copies of the Software, and to permit persons to whom the Software is furnished to do so, subject to the following conditions:

The above copyright notice and this permission notice shall be included in all copies or substantial portions of the Software.

THE SOFTWARE IS PROVIDED "AS IS", WITHOUT WARRANTY OF ANY KIND, EXPRESS OR IMPLIED, INCLUDING BUT NOT LIMITED TO THE WARRANTIES OF MERCHANTABILITY, FITNESS FOR A PARTICULAR PURPOSE AND NONINFRINGEMENT. IN NO EVENT SHALL THE AUTHORS OR COPYRIGHT HOLDERS BE LIABLE FOR ANY CLAIM, DAMAGES OR OTHER LIABILITY, WHETHER IN AN ACTION OF CONTRACT, TORT OR OTHERWISE, ARISING FROM, OUT OF OR IN CONNECTION WITH THE SOFTWARE OR THE USE OR OTHER DEALINGS IN THE SOFTWARE.

#### <span id="page-48-0"></span>**10.1.9 mysqltcl**

Runtime Inc makes use of the [mysqltcl](http://www.xdobry.de/mysqltcl/) MySQL Tcl Interface library. Distribution version: 3.05.

Copyright (c) 1994, 1995 Hakan Soderstrom, Enskede, Sweden and Tom Poindexter, Denver, Colorado

Permission to use, copy, modify, distribute, and sell this software and its documentation for any purpose is hereby granted without fee, provided that the above copyright notice and this permission notice appear in all copies of the software and related documentation.

THE SOFTWARE IS PROVIDED "AS-IS" AND WITHOUT WARRANTY OF ANY KIND, EXPRESS, IMPLIED OR OTHERWISE, INCLUDING WITHOUT LIMITATION, ANY WARRANTY OF MERCHANTABILITY OR FITNESS FOR A PARTICULAR PURPOSE.

IN NO EVENT SHALL HAKAN SODERSTROM OR SODERSTROM PROGRAMVARUVERKSTAD AB BE LIABLE FOR ANY SPECIAL, INCIDENTAL, INDIRECT OR CONSEQUENTIAL DAMAGES OF ANY KIND, OR ANY DAMAGES WHATSOEVER RESULTING FROM LOSS OF USE, DATA OR PROFITS, WHETHER OR NOT ADVISED OF THE POSSIBILITY OF DAMAGE, AND ON ANY THEORY OF LIABILITY, ARISING OUT OF OR IN CONNECTION WITH THE USE OR PERFORMANCE OF THIS SOFTWARE.

#### <span id="page-48-1"></span>**10.1.10 nginx**

The nginx software is used by Runtime software to provide the entry point for HTTP/HTTPS communications between the Runtime web server and remote web clients. The distribution of nginx included in this version of Runtime software is 1.9.2. nginx is licensed under a [BSD-style license](http://nginx.org/LICENSE).

#### <span id="page-48-2"></span>**10.1.11 Octtools**

This software also uses packages from the Octtools-5.1 distribution from UC Berkeley, namely: *errtrap options st timer utility*

Octtools are covered by the following copyright notice:

Oct Tools Distribution 5.1

Copyright © 1988, 1989, 1990, 1991 Regents of the University of California. All rights reserved.

Use and copying of this software and preparation of derivative works based upon this software are permitted. However, any distribution of this software or derivative works must include the above copyright notice.

This software is made available AS IS, and neither the Electronics Research Laboratory or the University of California make any warranty about the software, its performance or its conformity to any specification.

Suggestions, comments, or improvements are welcome and should be addressed to:

[octtools@eros.berkeley.edu](mailto:octtools@eros.berkeley.edu)

These packages have been developed at UC Berkeley from 1985 to 1991 by the Berkeley CAD group. Special thanks to David Harrison, Tom Laidig, Peter Moore, Richard Rudell, Rick Spickelmeir.

#### <span id="page-48-3"></span>**10.1.12 OpenLDAP**

The [OpenLDAP](http://www.openldap.org) client library is utilized by the vovserver binary to perform LDAP-based authentication. OpenLDAP software is released under the [OpenLDAP Public License](http://www.openldap.org/software/release/license.html):

The OpenLDAP Public License Version 2.8, 17 August 2003

Redistribution and use of this software and associated documentation ("Software"), with or without modification, are permitted provided that the following conditions are met:

1. Redistributions in source form must retain copyright statements and notices,

2. Redistributions in binary form must reproduce applicable copyright statements and notices, this list of conditions, and the following disclaimer in the documentation and/or other materials provided with the distribution, and

3. Redistributions must contain a verbatim copy of this document.

The OpenLDAP Foundation may revise this license from time to time. Each revision is distinguished by a version number. You may use this Software under terms of this license revision or under the terms of any subsequent revision of the license.

THIS SOFTWARE IS PROVIDED BY THE OPENLDAP FOUNDATION AND ITS CONTRIBUTORS ``AS IS'' AND ANY EXPRESSED OR IMPLIED WARRANTIES, INCLUDING, BUT NOT LIMITED TO, THE IMPLIED WARRANTIES OF MERCHANTABILITY AND FITNESS FOR A PARTICULAR PURPOSE ARE DISCLAIMED. IN NO EVENT SHALL THE OPENLDAP FOUNDATION, ITS CONTRIBUTORS, OR THE AUTHOR(S) OR OWNER(S) OF THE SOFTWARE BE LIABLE FOR ANY DIRECT, INDIRECT, INCIDENTAL, SPECIAL, EXEMPLARY, OR CONSEQUENTIAL DAMAGES (INCLUDING, BUT NOT LIMITED TO, PROCUREMENT OF SUBSTITUTE GOODS OR SERVICES; LOSS OF USE, DATA, OR PROFITS; OR BUSINESS INTERRUPTION) HOWEVER CAUSED AND ON ANY THEORY OF LIABILITY, WHETHER IN CONTRACT, STRICT LIABILITY, OR TORT (INCLUDING NEGLIGENCE OR OTHERWISE) ARISING IN ANY WAY OUT OF THE USE OF THIS SOFTWARE, EVEN IF ADVISED OF THE POSSIBILITY OF SUCH DAMAGE.

The names of the authors and copyright holders must not be used in advertising or otherwise to promote the sale, use or other dealing in this Software without specific, written prior permission. Title to copyright in this Software shall at all times remain with copyright holders.

OpenLDAP is a registered trademark of the OpenLDAP Foundation.

Copyright 1999-2003 The OpenLDAP Foundation, Redwood City, California, USA. All Rights Reserved. Permission to copy and distribute verbatim copies of this document is granted.

### <span id="page-49-0"></span>**10.1.13 OpenSSL**

Runtime software makes use of OpenSSL libraries to provide secure communications to various services. The version of OpenSSL distributed with this version of Runtime software on Unix-based platforms is 1.0.2a, and on Windows, is 1.0.2e. The OpenSSL license can be viewed at<https://www.openssl.org/source/license.html>.

### <span id="page-49-1"></span>**10.1.14 pgtcl-ng**

Runtime software makes use of the [pgtcl-ng](http://pgtclng.sourceforge.net/) PostgreSQL Tcl Interface library. Distribution version: 2.0.0.

This is the license for pgtcl-ng:

Portions Copyright © 2004-2011, L Bayuk

Portions Copyright © 1996-2004, PostgreSQL Global Development Group

Portions Copyright © 1994, The Regents of the University of California

PostgreSQL is Copyright © 1996-2007 by the PostgreSQL Global Development Group and is distributed under the terms of the license of the University of California below.

Postgres95 is Copyright © 1994-5 by the Regents of the University of California.

Permission to use, copy, modify, and distribute this software and its documentation for any purpose, without fee, and without a written agreement is hereby granted, provided that the above copyright notice and this paragraph and the following two paragraphs appear in all copies.

IN NO EVENT SHALL THE AUTHORS OR DISTRIBUTORS BE LIABLE TO ANY PARTY FOR DIRECT, INDIRECT, SPECIAL, INCIDENTAL, OR CONSEQUENTIAL DAMAGES, INCLUDING LOST PROFITS, ARISING OUT OF THE USE OF THIS SOFTWARE AND ITS DOCUMENTATION, EVEN IF THE AUTHORS HAVE BEEN ADVISED OF THE POSSIBILITY OF SUCH DAMAGE.

THE AUTHORS AND DISTRIBUTORS SPECIFICALLY DISCLAIM ANY WARRANTIES, INCLUDING, BUT NOT LIMITED TO, THE IMPLIED WARRANTIES OF MERCHANTABILITY AND FITNESS FOR A PARTICULAR PURPOSE. THE SOFTWARE PROVIDED HEREUNDER IS ON AN "AS IS" BASIS, AND THE AUTHORS AND DISTRIBUTORS HAVE NO OBLIGATIONS TO PROVIDE MAINTENANCE, SUPPORT, UPDATES, ENHANCEMENTS, OR MODIFICATIONS.

### <span id="page-50-0"></span>**10.1.15 PhantomJS**

Runtime software makes use of the PhantomJS utility for parsing HTML files and working with JavaScript objects from the command line. Distribution version: 2.1.1.

Redistribution and use in source and binary forms, with or without modification, are permitted provided that the following conditions are met:

\* Redistributions of source code must retain the above copyright notice, this list of conditions and the following disclaimer. \* Redistributions in binary form must reproduce the above copyright notice, this list of conditions and the following disclaimer in the documentation and/or other materials provided with the distribution. \* Neither the name of the <organization> nor the names of its contributors may be used to endorse or promote products derived from this software without specific prior written permission.

THIS SOFTWARE IS PROVIDED BY THE COPYRIGHT HOLDERS AND CONTRIBUTORS "AS IS" AND ANY EXPRESS OR IMPLIED WARRANTIES, INCLUDING, BUT NOT LIMITED TO, THE IMPLIED WARRANTIES OF MERCHANTABILITY AND FITNESS FOR A PARTICULAR PURPOSE ARE DISCLAIMED. IN NO EVENT SHALL <COPYRIGHT HOLDER> BE LIABLE FOR ANY DIRECT, INDIRECT, INCIDENTAL, SPECIAL, EXEMPLARY, OR CONSEQUENTIAL DAMAGES (INCLUDING, BUT NOT LIMITED TO, PROCUREMENT OF SUBSTITUTE GOODS OR SERVICES; LOSS OF USE, DATA, OR PROFITS; OR BUSINESS INTERRUPTION) HOWEVER CAUSED AND ON ANY THEORY OF LIABILITY, WHETHER IN CONTRACT, STRICT LIABILITY, OR TORT (INCLUDING NEGLIGENCE OR OTHERWISE) ARISING IN ANY WAY OUT OF THE USE OF THIS SOFTWARE, EVEN IF ADVISED OF THE POSSIBILITY OF SUCH DAMAGE.

### <span id="page-50-1"></span>**10.1.16 PostgreSQL**

Runtime software makes use of [PostgreSQL](http://www.postgresql.org) database for its back-end data storage reporting needs. PostgreSQL database is released under the [PostgreSQL License](http://www.postgresql.org/about/licence/). Distribution version: 9.6.1.

PostgreSQL is released under the PostgreSQL License, a liberal Open Source license, similar to the BSD or MIT licenses.

PostgreSQL Database Management System (formerly known as Postgres, then as Postgres95)

Portions Copyright (c) 1996-2010, The PostgreSQL Global Development Group

Portions Copyright (c) 1994, The Regents of the University of California

Permission to use, copy, modify, and distribute this software and its documentation for any purpose, without fee, and without a written agreement is hereby granted, provided that the above copyright notice and this paragraph and the following two paragraphs appear in all copies.

IN NO EVENT SHALL THE UNIVERSITY OF CALIFORNIA BE LIABLE TO ANY PARTY FOR DIRECT, INDIRECT, SPECIAL, INCIDENTAL, OR CONSEQUENTIAL DAMAGES, INCLUDING LOST PROFITS, ARISING OUT OF THE USE OF THIS SOFTWARE AND ITS DOCUMENTATION, EVEN IF THE UNIVERSITY OF CALIFORNIA HAS BEEN ADVISED OF THE POSSIBILITY OF SUCH DAMAGE.

THE UNIVERSITY OF CALIFORNIA SPECIFICALLY DISCLAIMS ANY WARRANTIES, INCLUDING, BUT NOT LIMITED TO, THE IMPLIED WARRANTIES OF MERCHANTABILITY AND FITNESS FOR A PARTICULAR PURPOSE. THE SOFTWARE PROVIDED HEREUNDER IS ON AN "AS IS" BASIS, AND THE UNIVERSITY OF CALIFORNIA HAS NO OBLIGATIONS TO PROVIDE MAINTENANCE, SUPPORT, UPDATES, ENHANCEMENTS, OR MODIFICATIONS.

#### <span id="page-50-2"></span>**10.1.17 Reprise**

This software includes and ships with Reprise Software Licensing Manager (RLM) binaries (v9.3rel) which are used to validate Runtime Licenses.

Copyright © 2006-2011, Reprise Software, Inc. All Rights Reserved.

Reprise License Manager, OpenUsage, and Transparent License Policy are all trademarks of Reprise Software, Inc. RLM contains software developed by the OpenSSL Project for use in the OpenSSL Toolkit ([http://www.openssl.org\)](http://www.openssl.org) Copyright © 1998-2003 The OpenSSL Project. All rights reserved.

#### <span id="page-51-0"></span>**10.1.18 SQLite**

The SQLite database is public domain as described in [http://www.sqlite.org/copyright.html.](http://www.sqlite.org/copyright.html) Distribution version: 3.8.3.

### <span id="page-51-1"></span>**10.1.19 Tcl/Tk**

The graphical user interface is implemented with Tcl 8.6.5/Tk 8.6.5.

Tcl/Tk includes the following copyright notice:

This software is copyrighted by the Regents of the University of California, Sun Microsystems, Inc., and other parties. The following terms apply to all files associated with the software unless explicitly disclaimed in individual files.

The authors hereby grant permission to use, copy, modify, distribute, and license this software and its documentation for any purpose, provided that existing copyright notices are retained in all copies and that this notice is included verbatim in any distributions. No written agreement, license, or royalty fee is required for any of the authorized uses. Modifications to this software may be copyrighted by their authors and need not follow the licensing terms described here, provided that the new terms are clearly indicated on the first page of each file where they apply.

IN NO EVENT SHALL THE AUTHORS OR DISTRIBUTORS BE LIABLE TO ANY PARTY FOR DIRECT, INDIRECT, SPECIAL, INCIDENTAL, OR CONSEQUENTIAL DAMAGES ARISING OUT OF THE USE OF THIS SOFTWARE, ITS DOCUMENTATION, OR ANY DERIVATIVES THEREOF, EVEN IF THE AUTHORS HAVE BEEN ADVISED OF THE POSSIBILITY OF SUCH DAMAGE.

THE AUTHORS AND DISTRIBUTORS SPECIFICALLY DISCLAIM ANY WARRANTIES, INCLUDING, BUT NOT LIMITED TO, THE IMPLIED WARRANTIES OF MERCHANTABILITY, FITNESS FOR A PARTICULAR PURPOSE, AND NON-INFRINGEMENT. THIS SOFTWARE IS PROVIDED ON AN "AS IS" BASIS, AND THE AUTHORS AND DISTRIBUTORS HAVE NO OBLIGATION TO PROVIDE MAINTENANCE, SUPPORT, UPDATES, ENHANCEMENTS, OR MODIFICATIONS.

GOVERNMENT USE: If you are acquiring this software on behalf of the U.S. government, the Government shall have only "Restricted Rights" in the software and related documentation as defined in the Federal Acquisition Regulations (FARs) in Clause 52.227.19 © (2). If you are acquiring the software on behalf of the Department of Defense, the software shall be classified as "Commercial Computer Software" and the Government shall have only "Restricted Rights" as defined in Clause 252.227-7013 © (1) of DFARs. Notwithstanding the foregoing, the authors grant the U.S. Government and others acting in its behalf permission to use and distribute the software in accordance with the terms specified in this license.

### <span id="page-51-2"></span>**10.1.20 TclVfs**

The TclVfs software is used in constructing single-file distributables of Runtime software. The distribution of TclVfs included in this version of Runtime software is that which is included in the TclKit 1.8.5 distribution. TclVfs is licensed under a BSD-style license:

This software is copyrighted by the Vince Darley, and other parties. The following terms apply to all files associated with the software unless explicitly disclaimed in individual files.

The authors hereby grant permission to use, copy, modify, distribute, and license this software and its documentation for any purpose, provided that existing copyright notices are retained in all copies and that this notice is included verbatim in any distributions. No written agreement, license, or royalty fee is required for any of the authorized uses. Modifications to this software may be copyrighted by their authors and need not follow the licensing terms described here, provided that the new terms are clearly indicated on the first page of each file where they apply.

IN NO EVENT SHALL THE AUTHORS OR DISTRIBUTORS BE LIABLE TO ANY PARTY FOR DIRECT, INDIRECT, SPECIAL, INCIDENTAL, OR CONSEQUENTIAL DAMAGES ARISING OUT OF THE USE OF THIS SOFTWARE, ITS DOCUMENTATION, OR ANY DERIVATIVES THEREOF, EVEN IF THE AUTHORS HAVE BEEN ADVISED OF THE POSSIBILITY OF SUCH DAMAGE.

THE AUTHORS AND DISTRIBUTORS SPECIFICALLY DISCLAIM ANY WARRANTIES, INCLUDING, BUT NOT LIMITED TO, THE IMPLIED WARRANTIES OF MERCHANTABILITY, FITNESS FOR A PARTICULAR PURPOSE, AND NON-INFRINGEMENT. THIS SOFTWARE IS PROVIDED ON AN "AS IS" BASIS, AND THE

### <span id="page-52-0"></span>**10.1.21 tcpkill**

The utility 'tcpkill' has been included in the release, under the name 'vovtcpkill'. The utility comes with this copyright notice.

Copyright (c) 1999-2010 Dug Song <dugsong@monkey.org>, et al. All rights reserved, all wrongs reversed.

Redistribution and use in source and binary forms, with or without modification, are permitted provided that the following conditions are met:

1. Redistributions of source code must retain the above copyright notice, this list of conditions and the following disclaimer. 2. Redistributions in binary form must reproduce the above copyright notice, this list of conditions and the following disclaimer in the documentation and/or other materials provided with the distribution. 3. The names of authors may not be used to endorse or promote products derived from this software without specific prior written permission.

THIS SOFTWARE IS PROVIDED ``AS IS'' AND ANY EXPRESS OR IMPLIED WARRANTIES, INCLUDING, BUT NOT LIMITED TO, THE IMPLIED WARRANTIES OF MERCHANTABILITY AND FITNESS FOR A PARTICULAR PURPOSE ARE DISCLAIMED. IN NO EVENT SHALL THE AUTHOR BE LIABLE FOR ANY DIRECT, INDIRECT, INCIDENTAL, SPECIAL, EXEMPLARY, OR CONSEQUENTIAL DAMAGES (INCLUDING, BUT NOT LIMITED TO, PROCUREMENT OF SUBSTITUTE GOODS OR SERVICES; LOSS OF USE, DATA, OR PROFITS; OR BUSINESS INTERRUPTION) HOWEVER CAUSED AND ON ANY THEORY OF LIABILITY, WHETHER IN CONTRACT, STRICT LIABILITY, OR TORT (INCLUDING NEGLIGENCE OR OTHERWISE) ARISING IN ANY WAY OUT OF THE USE OF THIS SOFTWARE, EVEN IF ADVISED OF THE POSSIBILITY OF SUCH DAMAGE.

#### <span id="page-52-1"></span>**10.1.22 TkConsole**

Copyright 1995-2002 Jeffrey Hobbs, jeff(a)hobbs(.)org

Release Info: v2.4, CVS v1.82 2004/11/11 17:22:13

Documentation available at: <http://tkcon.sourceforge.net>

### <span id="page-52-2"></span>**10.1.23 TWAPI**

On Windows, the TWAPI Tcl library is used to interface with the Windows API for various functions, such as service management. Distribution version: 3.1.17.

TWAPI includes the following copyright notice:

Copyright (c) 2003-2008, Ashok P. Nadkarni All rights reserved.

Redistribution and use in source and binary forms, with or without modification, are permitted provided that the following conditions are met:

- Redistributions of source code must retain the above copyright notice, this list of conditions and the following disclaimer.

- Redistributions in binary form must reproduce the above copyright notice, this list of conditions and the following disclaimer in the documentation and/or other materials provided with the distribution.

- The name of the copyright holder and any other contributors may not be used to endorse or promote products derived from this software without specific prior written permission.

THIS SOFTWARE IS PROVIDED BY THE COPYRIGHT HOLDERS AND CONTRIBUTORS "AS IS" AND ANY EXPRESS OR IMPLIED WARRANTIES, INCLUDING, BUT NOT LIMITED TO, THE IMPLIED WARRANTIES OF MERCHANTABILITY AND FITNESS FOR A PARTICULAR PURPOSE ARE DISCLAIMED. IN NO EVENT SHALL THE COPYRIGHT OWNER OR CONTRIBUTORS BE LIABLE FOR ANY DIRECT, INDIRECT, INCIDENTAL, SPECIAL, EXEMPLARY, OR CONSEQUENTIAL DAMAGES (INCLUDING, BUT NOT LIMITED TO, PROCUREMENT OF SUBSTITUTE GOODS OR SERVICES; LOSS OF USE, DATA, OR PROFITS; OR BUSINESS INTERRUPTION) HOWEVER CAUSED AND ON ANY THEORY OF LIABILITY, WHETHER IN

### <span id="page-53-0"></span>**10.1.24 XYNTService**

The XYNTService utility is a general-purpose Windows service wrapper that allows for the creation of custom services for programs that do not have native service support. This utility is only included in the Windows distribution of Runtime software. The distribution of XYNTService included in this version of Runtime software is dated 02.22.2008 and is released under the [Code Project Open](http://www.codeproject.com/info/cpol10.aspx) [License \(CPOL\).](http://www.codeproject.com/info/cpol10.aspx)

### <span id="page-53-1"></span>**10.1.25 Zlib**

The 'zlib' compression library provides in-memory compression and decompression functions, including integrity checks of the uncompressed data. Distribution version: 1.2.8.

Zlib includes the following copyright notice:

Copyright © 1995-1998 Jean-loup Gailly and Mark Adler

This software is provided 'as-is', without any express or implied warranty. In no event will the authors be held liable for any damages arising from the use of this software.

Permission is granted to anyone to use this software for any purpose, including commercial applications, and to alter it and redistribute it freely, subject to the following restrictions: 1. The origin of this software must not be misrepresented; you must not claim that you wrote the original software. If you use this software in a product, an acknowledgment in the product documentation would be appreciated but is not required. 2. Altered source versions must be plainly marked as such, and must not be misrepresented as being the original software. 3. This notice may not be removed or altered from any source distribution.

Jean-loup Gailly [jloup@gzip.org](mailto:jloup@gzip.org) Mark Adler [madler@alumni.caltech.edu](mailto:madler@alumni.caltech.edu)

The data format used by the zlib library is described by RFCs (Request for Comments) 1950 to 1952 in the files <http://www.ietf.org/rfc/rfc1950.txt>(zlib format), <http://www.ietf.org/rfc/rfc1951.txt> (deflate format) and <http://www.ietf.org/rfc/rfc1952.txt>(gzip format).